Merci d'avoir choisi l'AMOI A320, le téléphone appareil photo à la mode. Le modèle A320 est une intégration parfaite du design contemporain hors pair. Il utilise un savoir-faire précis qui permet à la fois de communiquer facilement, de se divertir et de mettre en valeur vos goûts.

### **Caractéristiques clés :**

Compatible avec la plupart des réseaux GSM standards Classe GPRS 10, WAP 2.0 SMS (service de messages courts) MMS (service de messagerie multimédia) Caméra vidéo CMOS intégrée à 300 000 pixels Jeux divertissants intégrés Accessoires (Réveil, Enregistreur, Convertisseur, Fuseaux horaires, Calendrier, Calculatrice)

### **Spécifications :**

GSM/GPRS : 900 /1800 MHz Dimensions : 104 x 43,6 x 17 mm Écran : 128 x 160 pixels ; 1,8 pouces ; affichage CSTN de 65000 couleurs Poids : 80 g Capacité de la batterie : 750 mAh Autonomie en veille : 70 à 120 heures Autonomie en communication : 2 à 4 heures Codage de la voix : FR / EFR / HR

*Le fabricant se réserve le droit d'effectuer des changements ou d'apporter des améliorations aux produits à tout moment et sans préavis. Mais il fournira les rectificatifs avec ce manuel où en délivrera une nouvelle version pour le lot suivant. Le logo et la marque Amoi appartiennent au fabricant. Sept. 2005*

### AMOÍ

# **PROPRIÉTÉ INTELLECTUELLE**

Toute propriété intellectuelle, comme définie ci-dessous, possédée par ou constituant la propriété de la société AMOI ou de ses fournisseurs respectifs concernant les téléphones mobiles de AMOI, ainsi que les accessoires, les pièces, ou le logiciel s'y rapportant (le « système de téléphonie »), est la propriété industrielle de AMOI et est protégée par les lois fédérales, les lois nationales et les traités internationaux. La propriété intellectuelle comprend, sans toutefois s'y limiter, aux inventions (avec ou sans brevet), brevets, secrets de fabrication, droits d'auteur, logiciels, programmes informatiques, toute la documentation qui s'y rapporte et autres travaux d'auteur. Vous ne pouvez pas l'enfreindre sinon vous pourriez violer les droits protégés par la propriété intellectuelle. De plus, vous devez être d'accord sur le fait que vous ne ferez pas (ni tenterez de faire) les actes suivants : modifier, préparer des travaux dérivés, recompiler, démonter ou tenter de créer le code source à partir du logiciel. Aucun titre, ni aucun droit de propriété faisant partie de la propriété intellectuelle ne vous est transféré. Tous les droits applicables de la propriété intellectuelle doivent rester la propriété de la société AMOI et de ses fournisseurs.

# **TABLE DES MATIÈRES**

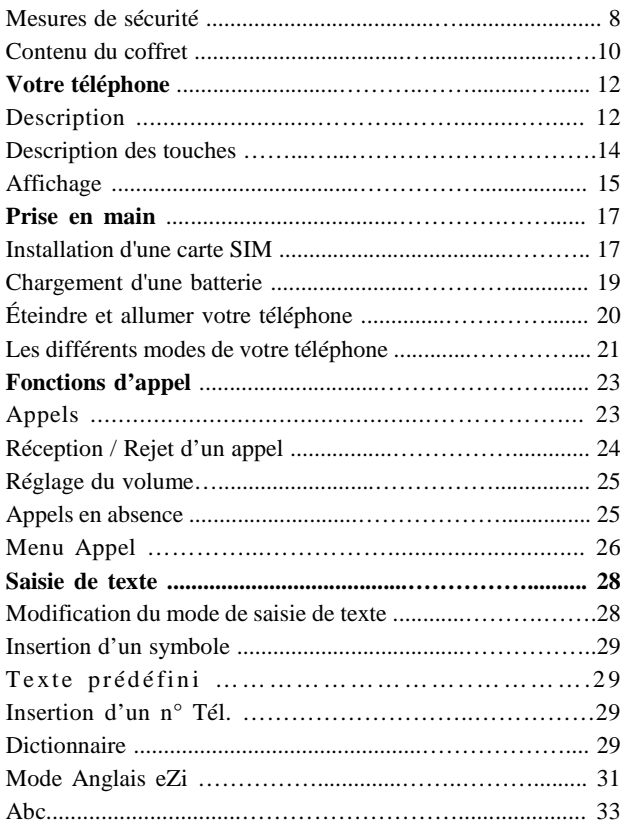

### AMOI

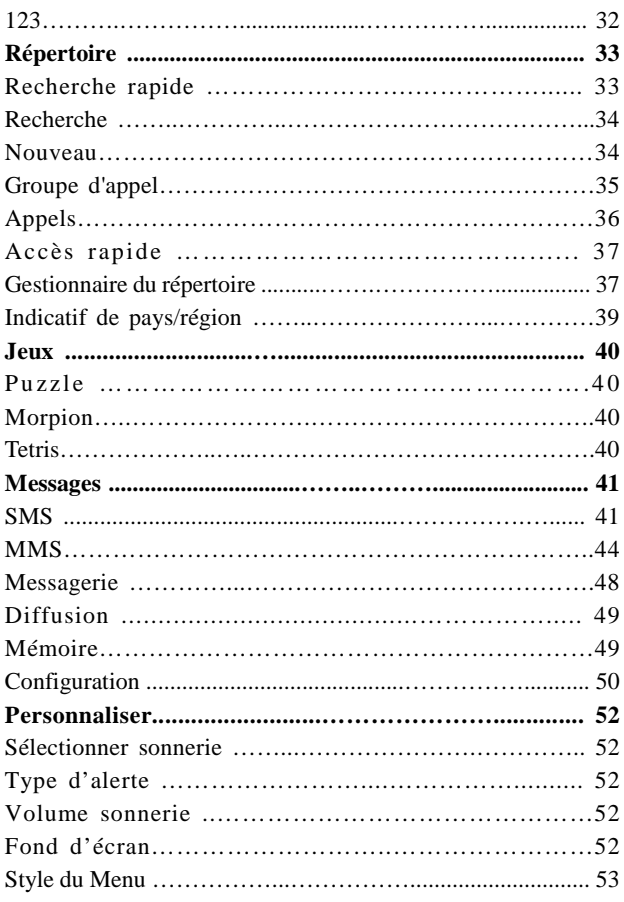

 $6\phantom{a}$ 

### AMOI

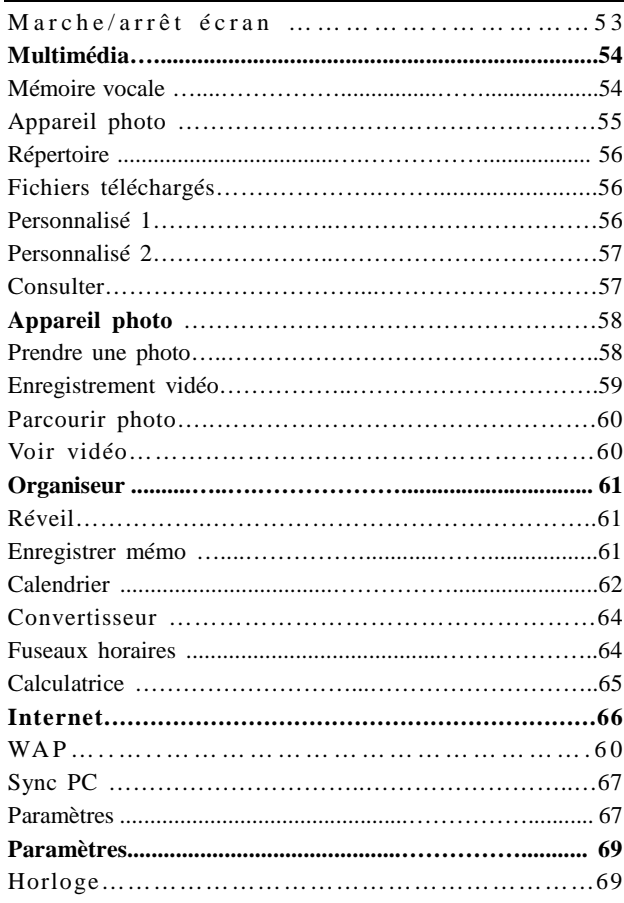

 $\overline{7}$ 

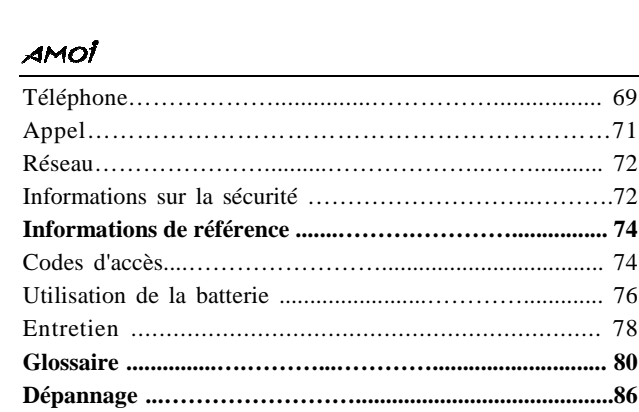

 $\,8\,$ 

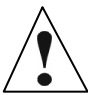

# **MESURES DE SÉCURITÉ**

Veuillez lire ces consignes de sécurité. Il peut s'avérer dangereux, voire illégal, de ne pas s'y conformer.

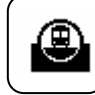

#### **La sécurité routière avant tout**

N'utilisez pas de téléphone sans kit mains-libres lorsque

vous conduisez ; garez d'abord votre véhicule. N'oubliez pas que, dans certains pays, il est illégal d'utiliser un téléphone mobile au volant.

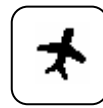

### **Éteignez votre appareil à bord des avions**

Les téléphones mobiles peuvent provoquer des interférences. Leur utilisation dans les avions est à la fois dangereuse et illégale. (Veillez également à bien désactiver l'alarme de la

fonction réveil.)

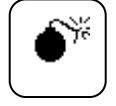

#### **Éteignez votre appareil près d'un site de dynamitage**

N'utilisez pas votre téléphone à proximité d'un site de dynamitage, il pourrait perturber la télécommande qui déclenche l'explosif.

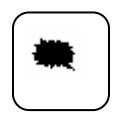

### **Éteignez votre téléphone dans les stations-service**

N'utilisez pas votre téléphone dans les stations-service ou à proximité de réservoirs de carburant ou de produits chimiques.

### AMOÎ

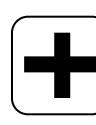

### **Éteignez votre téléphone dans les hôpitaux**

Conformez-vous à toutes les restrictions en vigueur. Éteignez votre téléphone à proximité des équipements médicaux.

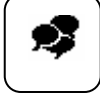

#### **Interférences**

Tous les téléphones sans fil sont sensibles aux interférences qui peuvent nuire à leur bon fonctionnement.

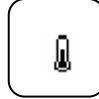

#### **Accessoires et batteries**

Utilisez uniquement des accessoires et des batteries approuvés.

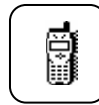

### **Utilisez votre téléphone raisonnablement**

N'utilisez le téléphone que dans la position normale (pour entendre). Ne touchez pas à l'antenne inutilement lorsque le téléphone est allumé. Votre coffret contient les

éléments présentés ci-dessous.

#### **Appels d'urgence**

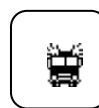

En appuyant sur la touche SOS, vous pouvez effectuer un appel d'urgence sur n'importe quel réseau sans carte SIM et sans entrer de code pin (non disponible dans tous les pays).

## **CONTENU DU COFFRET**

Votre coffret contient les éléments suivants.

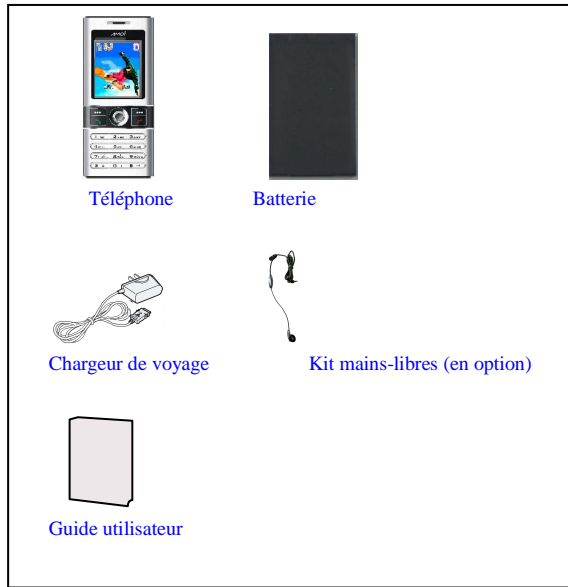

Vous pouvez également vous procurer les accessoires suivants chez votre revendeur :

- Batterie standard
- Kit mains libres pour voiture
- Chargeur pour voiture
- Étui en cuir
- Chargeur de bureau
- Kit de raccordement à un PC (câble permettant de relier votre téléphone et votre PC + CD pour PC)

*Remarque : La disponibilité des accessoires peut varier selon le marché.*

# **VOTRE TÉLÉPHONE**

### **Description**

Principaux éléments du téléphone :

#### **Vue de face**

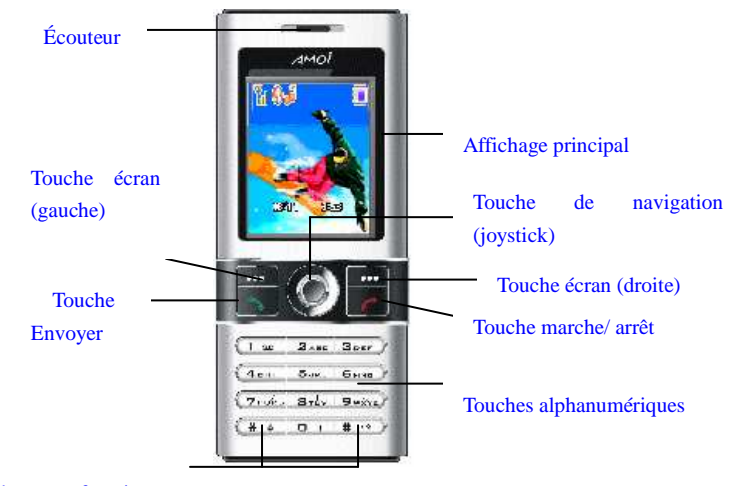

 Touches pour fonctions  spéciales \*, #

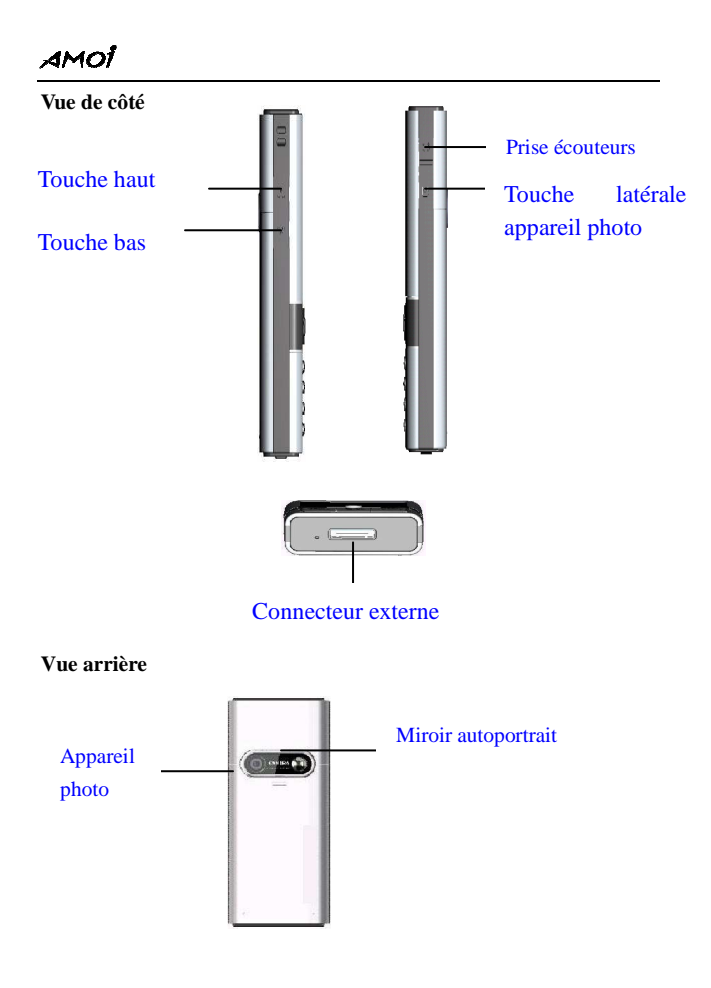

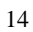

### **Description des touches**

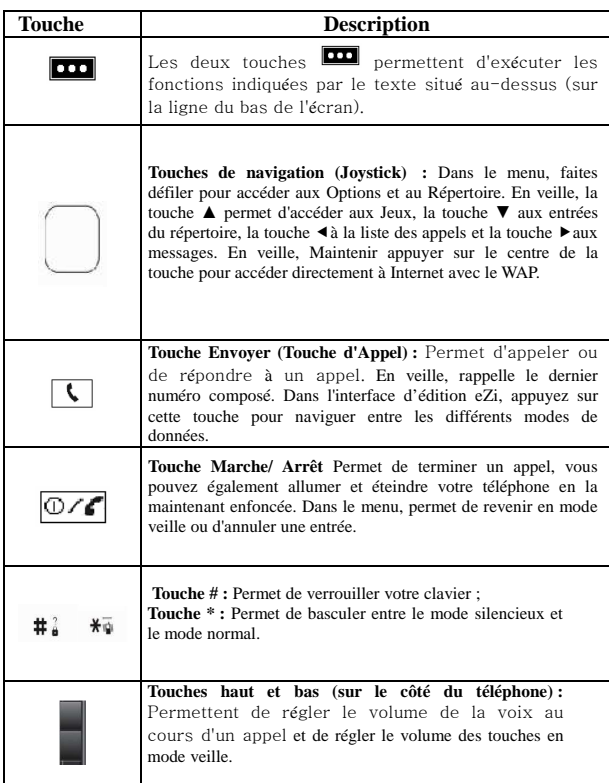

### AMOÍ

### **Affichage**

L'affichage se compose de trois zones.

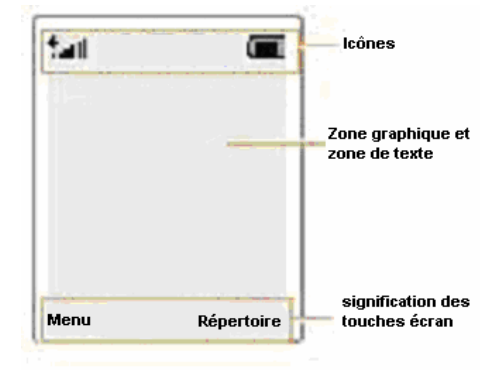

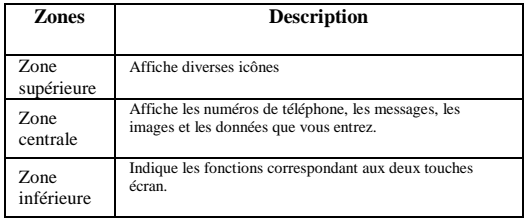

### **Les Icônes**

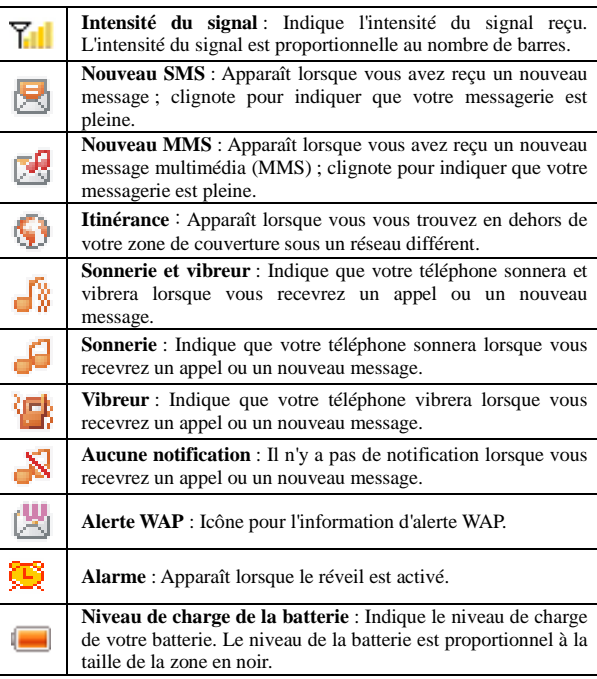

### **PRISE EN MAIN**

### **Installation d'une carte SIM**

Lorsque vous vous abonnez à un réseau de téléphonie mobile, vous recevez une carte à puce appelée carte SIM (Subscriber Identity Module) ainsi que les détails concernant votre abonnement (code PIN, manuel du téléphone…).

*Remarque : Vous devez faire attention lors de la manipulation, l'insertion et le retrait de la carte afin d'éviter les torsions excessives ou éraflures qui l'endommageraient. Veuillez suivre les instructions données avec la carte SIM. Ne laissez pas de carte SIM à la portée de jeunes enfants.*

- 1. Appuyez sur la touche Marche/Arrêt pour éteindre le téléphone.
- 2. Retirez la batterie. Pour y parvenir :
	- ① Appuyez sur l'arrière de la coque de la batterie et, en même temps, tirez-la vers le bas comme indiqué ci-dessous.
	- ② Retirez la coque, vous pouvez alors retirer la batterie.

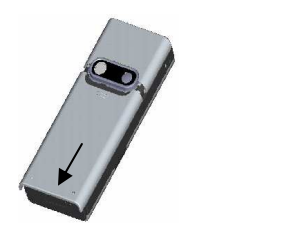

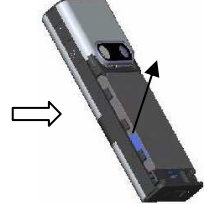

```
AMOİ
```
3. Insérez la carte SIM comme indiqué. Assurez-vous que la face dorée soit bien tournée vers le téléphone.

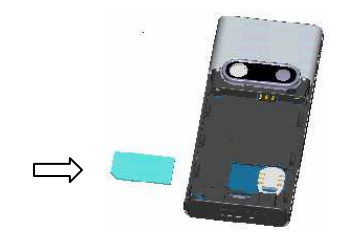

- 4. Réinstallez la batterie. Pour y parvenir :
	- ① Replacez la batterie, en prenant soin de faire coïncider les connecteurs de la batterie et du téléphone.
	- ② Remettez la coque en place. Assurez-vous que la batterie est correctement installée avant d'allumer votre téléphone.

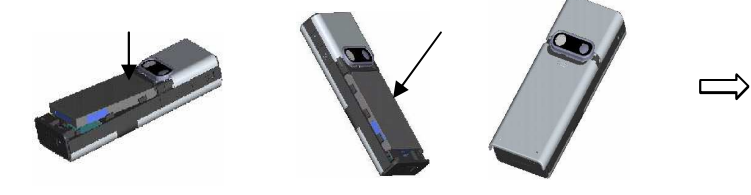

### **Chargement d'une batterie**

Votre téléphone est alimenté par une batterie rechargeable Li-ion. Un chargeur de voyage est fourni lors de l'achat de votre téléphone. Utilisez uniquement des batteries et des chargeurs agréés. Renseignezvous auprès de votre revendeur pour obtenir plus de détails.

*Remarque : Vous devez recharger votre batterie entièrement avant d'utiliser votre téléphone pour la première fois. Vous pouvez utiliser le téléphone lors du chargement de la batterie.*

### **Utilisation du chargeur de voyage**

1. Insérez la batterie à l'arrière de votre téléphone et branchez le câble du chargeur de voyage au connecteur situé au bas de votre téléphone.

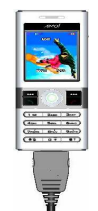

- 2. Branchez le chargeur sur une prise secteur.
- 3. Lorsque la charge est terminée (l'icône de la batterie est plein), débranchez l'adaptateur de la prise secteur, puis du téléphone.

*Remarque : Lorsque vous débranchez le câble de l'adaptateur du téléphone, appuyez sur les boutons situés de part et d'autre de l'adaptateur pour ne pas le détériorer.*

### **Indicateur de batterie faible**

Lorsque votre batterie est déchargée, le téléphone affiche l'icône batterie vide en haut à droite de l'écran ainsi qu'une notification écrite.

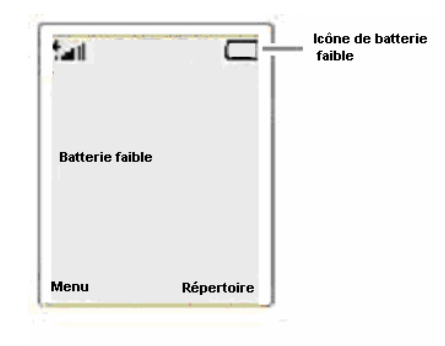

Si le niveau de la batterie est trop faible, le téléphone s'éteindra automatiquement. Malheureusement, si cela vous arrive, vous perdrez toutes les données en rapport avec ce que vous étiez en train de faire et cela peut éventuellement mettre fin à votre conversation téléphonique. Surveillez l'icône de niveau de charge de votre batterie et assurez-vous qu'elle est bien rechargée.

### **Éteindre et allumer votre téléphone**

- 1. Appuyez sur la touche  $\boxed{\odot}$  pendant 2 secondes environ pour allumer le téléphone.
- 2. Entrez le code PIN et appuyez sur la touche  $\Box$  OK. Votre téléphone se connecte ensuite automatiquement au réseau GSM et les affichages suivants apparaissent :

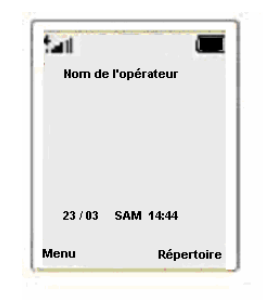

*Remarque : Si le téléphone est hors service, « Aucun Service » apparaît. Dans ce cas, vous ne pouvez ni appeler ni recevoir d'appel. Attendez que le signal soit meilleur ou dirigez-vous vers un espace ouvert pour accéder au service.* 

3. Pour éteindre le téléphone, appuyez sur la touche  $\overline{\omega}$ pendant plus de deux secondes.

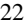

### *AVERTISSEMENT !*

*N'allumez pas le téléphone lorsque l'utilisation de téléphone mobile est interdite, elle peut provoquer des interférences ou peut s'avéré dangereuse.*

Remarque : Lorsque le téléphone est allumé, ne touchez pas à l'antenne si cela n'est pas nécessaire. Cela peut affecter la qualité de l'appel et oblige le téléphone à fonctionner avec plus de puissance que d'accoutumance.

### **Les différents modes de votre téléphone**

### **Mode veille**

C'est l'état de base de votre téléphone. Le téléphone se met en veille peu après que vous l'avez allumé, ou lorsque vous appuyez brièvement sur la touche  $\boxed{0.6}$ . Lorsque votre téléphone est en veille, la date et l'heure actuelle sont affichées à l'écran.

Vous pouvez à tout moment appuyer sur la touche  $\overline{{}^{\textcircled{\tiny \sf D-f}} }$  pour retourner au mode veille. Attention si vous êtes en train de téléphoner et que vous appuyez sur la touche  $\boxed{0.75}$ , vous retournerez en mode veille et votre appel sera interrompu.

#### **Mode Appel**

Vous pouvez effectuer et recevoir des appels uniquement lorsque votre téléphone est allumé. Pendant un appel, le téléphone est en mode Appel. Lorsque vous vous trouvez en mode appel, appuyez sur la touche (Options) pour accéder au menu Appel ; appuyez sur la touche (Répertoire) pour accéder au menu Répertoire.

### amot

### **FONCTIONS D'APPEL**

### **Appels**

Avant de pouvoir appeler ou recevoir un appel, vous devez allumer le téléphone et vous trouver dans une zone couverte par un réseau.

1. En mode veille, entrez l'indicatif de région et le numéro de téléphone. (Si vous faites une erreur en composant le numéro, utilisez la touche de navigation gauche ou droite pour déplacer le curseur à droite du chiffre erroné, appuyez sur la touche  $\Box$ (Effacer) pour effacer et maintenez-la enfoncée pour effacer le numéro en entier.

*Remarque : Lors de la saisie du numéro, maintenez la touche # enfoncée pour insérer une pause (par exemple : entre le standard et le numéro de poste). Le numéro qui suit la pause sera envoyé quelques secondes après la composition du premier numéro.*

- 2. Appuyez sur la touche  $\Box$  pour composer le numéro.
- 3. Lorsque votre conversation est terminée, appuyez sur la touche pour mettre fin à l'appel.

#### **Appels vers l'international**

- 1. Maintenez la touche 0 enfoncée jusqu'à ce qu'un caractère « + » s'affiche sur l'écran.
- 2. Entrez l'indicatif du pays, celui de la région, puis le numéro de téléphone et appuyez enfin sur la touche **pour commencer la composition du numéro.**

#### **Rappel du dernier numéro**

Pour rappeler le dernier numéro composé, appuyez sur la touche pour afficher la liste des appels sortants, sélectionnez le numéro souhaité à l'aide des touches de navigation haut et bas, puis appuyez sur la touche  $\Box$  pour le composer. Votre téléphone peut stocker les 10 derniers numéros composés.

### **Appel à partir du répertoire**

Appuyez sur la touche (Répertoire) pour afficher le répertoire, recherchez le numéro souhaité, puis appuyez sur  $\Box$  pour le composer.

### **Réception d'un appel**

Lorsque quelqu'un vous appelle, le téléphone sonne ou vibre (selon votre configuration) et l'écran affiche un message d'appel entrant. Si vous êtes abonné au service de présentation du numéro (contactez votre opérateur), le numéro de l'appelant s'affiche ; si vous avez enregistré le numéro dans votre répertoire, c'est le nom enregistré dans le répertoire qui s'affiche.

Deux modes sont proposés pour recevoir un appel : Touche Appel et Répondre auto. Pour plus d'informations, reportez-vous à Réglages/Appel/Mode réponse.

*Remarque : Vous pouvez répondre à un appel alors que vous utilisez le répertoire ou les fonctions du menu, mais l'opération en cours sera arrêtée. Si vous utilisez un kit mains libres, maintenez la touche OK enfoncée pendant environ trois secondes pour répondre.*

### **Rejet d'un appel**

Appuyez sur la touche Marche/Arrêt ou la touche (Refuser) pour rejeter l'appel.

### **Fin d'un appel**

Appuyez sur la touche  $\boxed{\odot}$  pour mettre fin à un appel.

### **Réglage du volume**

Pendant un appel, utilisez la touche du volume sur le côté gauche du téléphone pour régler le volume d'écoute. Appuyez sur la touche haute pour augmenter le volume et sur la touche basse pour le diminuer. En mode veille, vous pouvez régler le volume des bips touches en utilisant la touche du volume.

### **Appels en absence**

Lorsque vous ne répondez pas à un appel entrant pour une raison quelconque, le journal des appels en absence s'affiche à l'écran.

1. Pour afficher un appel en absence instantanément, appuyez sur la touche  $\Box$  (Liste). Le numéro ou le nom de l'appelant (si disponible) s'affiche alors. Défilez jusqu'au numéro souhaité, puis appuyez sur la touche  $\Box$  pour le composer.

2. Appuyez sur la touche  $\Box$  (Option).

<sup>26</sup>

Les options suivantes s'affichent:

**Appeler :** Permet de composer le numéro.

- **Détails :** Permet d'affiche les détails de l'appel en absence (nom et numéro de l'appelant, la date et heure d'appel).
- **Enregistrer dans le répertoire/carte SIM :** Permet d'ajouter le numéro de l'appel en absence dans le répertoire ou la carte SIM.

**Écrire un SMS :** Permet d'envoyer un SMS au numéro.

- **Effacer :** Permet de supprimer le numéro à partir de la liste des appels en absence.
- **Effacer tous :** Permet de supprimez tous les numéros de la liste des appels en absence.

*Remarque : À tout moment, appuyez sur la touche*  $\boxed{\odot}$  *pour quitter le menu Appels en absence.*

### **Passage rapide en mode Silencieux**

Vous pouvez passer rapidement en mode Silencieux en maintenant la touche \* enfoncée. En mode Silencieux, lorsque quelqu'un vous appelle, le téléphone vibre au lieu de sonner. Pour revenir au mode Normal, maintenez une nouvelle fois la touche \* enfoncée pendant trois secondes environ.

### **Menu Appel**

Certaines des fonctionnalités que vous pouvez utiliser pendant l'appel dépendent de la prise en charge de votre service réseau.

Pendant l'appel, appuyez sur la touche (Option) pour afficher le menu Appel. Les options disponibles peuvent varier selon les circonstances de l'appel.

Les options possibles sont les suivantes :

**Enregistrer :** Permet d'enregistrer la conversation pendant l'appel. L'enregistrement peut durer jusqu'à 30 secondes.

*Remarque : Dans certains pays, l'enregistrement des conversations est illégal. Obtenez d'abord le consentement de votre interlocuteur avant de commencer l'enregistrement.*

**Secret :** Permet de désactiver le microphone afin que l'appelant ne vous entende pas.

**Mettre en Attente (appel en cours) :** Permet de mettre en attente l'appel en cours.

**Terminer appel :** Permet de mettre fin à l'appel en cours.

**Message :** Permet d**'**envoyer un message à ce numéro.

```
AMOİ
```
### **SAISIE DE TEXTE**

Lorsque vous stockez un nom dans le répertoire, créez votre texte d'accueil personnel, stockez des événements dans votre calendrier ou écrivez un message, il vous faut saisir du texte.

Les modes de saisie de texte eZi suivants vous sont proposés :

- Symboles
- Modèle
- Anglais/ ANGLAIS/ anglais
- Abc/ ABC/ abc
- 123 (Mode de saisie numérique)

*Remarque : Le mode de saisie en cours est indiqué dans le coin supérieur gauche de l'écran.*

*Le nombre affiché en haut à droite indique le nombre de caractères que vous pouvez saisir.*

### **Modification du mode de saisie de texte**

Lorsqu'un écran de saisie de texte est affiché, vous voyez l'indicateur du mode de saisie de texte dans le coin supérieur gauche de l'écran. Appuyez sur la Touche de navigation (joystick) pour afficher le menu Mode de saisie de texte, puis appuyez sur les touches de navigation haut ou bas pour sélectionner le mode souhaité. Vous pouvez modifier le mode d'entrée également en appuyant sur la touche  $\boxed{\mathbb{C}}$  dans l'interface de saisie de texte.

*Remarque : Le mode de saisie de texte peut varier selon les pays.*

### **Insertion d'un symbole**

Le mode Symboles permet d'entrer des symboles dans un message texte.

Pour entrer un symbole, vous devez procéder comme suit :

- 1. Lorsque vous saisissez du texte, appuyez sur la touche de navigation (joystick) pour afficher le « Menu eZi ».
- 2. Sélectionnez « Insérer symbole » pour afficher un tableau de symboles. Utiliser le joystick pour sélectionner la ligne où figure le symbole que vous souhaitez utiliser.
- 3. Appuyez sur la touche numérique correspondante en bas du tableau pour insérer le symbole souhaité.

### **Texte prédéfini**

10 phrases sont stockées dans le téléphone. Vous pouvez directement les insérer lorsque vous créez un message.

Dans le mode de saisie de texte, appuyez sur le joystick pour sélectionner « Texte prédéfini. ». Utilisez le joystick pour sélectionner le texte, puis appuyez sur la touche (Sélect.). Le texte sera inséré dans le message.

### **Insertion d'un numéro de téléphone.**

Dans le mode de saisie de texte, appuyez sur le joystick pour sélectionner « Menu/ Insérer numéro tél. ». Utilisez le joystick pour sélectionner le numéro, puis appuyez sur la touche  $\Box$  (OK). Le numéro sera inséré dans le message.

### **Dictionnaire**

Lorsque vous entrez un message SMS, vous pouvez utiliser votre propre dictionnaire. Vous pouvez y entrer des nouveaux mots qui seront prioritaires en mode Anglais.

#### **Nouveau**

- 1. Dans le mode de saisie de texte, appuyez sur le joystick pour afficher le « Menu eZi ».
- 2. Défilez jusqu'à « Dictionnaire », puis appuyez sur la touche  $\Box$  (OK) pour y accéder.
- 3. Sélectionnez « Nouveau » et entrez le mot que souhaitez ajouter.
- 4. Appuyez sur « Options » et sélectionnez « Enregistrer », le mot est alors enregistré dans votre dictionnaire.

À présent, le mot enregistré dans votre dictionnaire est prioritaire pour la combinaison de touches associée. Vous pouvez consulter les mots ajoutés dans la « Liste » du « Dictionnaire ».

### **Liste**

- 1. Dans le Menu eZi, sélectionnez le Dictionnaire et appuyez sur la touche  $\Box$  (OK).
- 2. Défilez jusqu'à Liste, puis appuyez sur la touche  $\Box$  (OK).
- 3. Dans la liste de mots, sélectionnez le mot souhaité, puis appuyez sur la touche  $\Box$  (OK).
- 4. Appuyez sur la touche (Options) pour l'enregistrer ou le supprimer.

### **Mode Français eZi**

Ce mode permet d'entrer des mots grâce à une seule pression de touche par lettre. Chaque touche du clavier présente plusieurs lettres. Lorsque vous appuyez une fois sur une touche, une des lettres figurant sur cette touche s'affiche. Le mode Anglais compare automatiquement les touches appuyées avec les données d'un dictionnaire linguistique interne qui détermine le mot approprié, nécessitant ainsi beaucoup moins de pressions de touche que le mode ABC.

Par exemple : pour entrer « salut », appuyez sur les touches suivantes : 7, 2, 5, 8, 8.

Si le mot qui s'affiche à l'écran n'est pas le mot souhaité, Utilisez le joystick pour afficher les choix de mots correspondant aux touches sur lesquelles vous avez appuyé. (Par exemple, « et » et « du » correspondent à la même combinaison de touches 3 et 8 à la suite.) Le téléphone affiche le choix le plus couramment utilisé en premier.

Utilisez le joystick pour passer de l'écriture en majuscules à celle en minuscules.

### **Mode ABC**

Ce mode permet d'entrer des lettres en appuyant sur la touche portant la lettre requise : une fois pour obtenir la première lettre, deux pour la seconde, etc.

Par exemple, appuyez sur la touche « 2 » trois fois de suite pour afficher la lettre « C », appuyez sur la touche « 5 » deux fois pour afficher la lettre « K ».

*Remarque : Lorsque vous avez besoin de la même lettre deux fois ou plus à la suite (ou d'une lettre différente figurant sur la même touche), attendez quelques secondes que le curseur se déplace automatiquement vers la droite, puis sélectionnez la lettre suivante.*

**Liste des caractères disponibles :** 

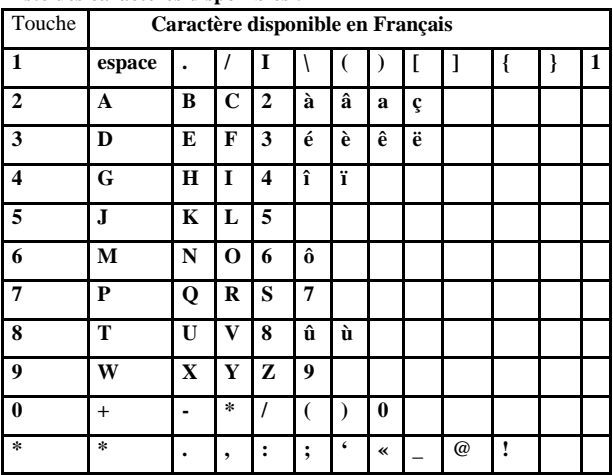

### AMOÍ

### **Mode (Numérique) 123**

Le mode 123 vous permet d'entrer des chiffres dans un texte. Vous pouvez entrer les chiffres souhaités en appuyant simplement sur la touche sur laquelle figure le chiffre.

# **RÉPERTOIRE**

Vous pouvez stocker vos numéros de téléphone et les noms correspondants dans votre carte SIM ou dans la mémoire de votre téléphone. Vous pouvez stocker jusqu'à 500 numéros dans la mémoire du téléphone. Le nombre d'entrées que la carte SIM peut stocker dépend du type de la carte SIM.

### **Recherche rapide**

Cette option permet de trouver rapidement une entrée dans votre répertoire.

1. Lorsque Recherche rapide est en surbrillance, appuyez sur la touche **CO** (OK) pour y accéder.

2. Entrez l'initiale du nom souhaité.

3. Défilez jusqu'à l'entrée souhaitée et appuyez sur la touche (OK).

4. Appuyez sur la touche pour composer le numéro directement ou appuyez sur la touche  $\Box$  (OK) puis  $\Box$  (Sélectio..) pour accéder aux options suivantes :

**Modifier :** permet de modifier les détails de l'entrée sélectionnée (nom, numéro).

**Copier :** permet de copier l'entrée sélectionnée de la mémoire locale vers la mémoire de la carte SIM et inversement.

**Effacer :** si vous appuyez sur la touche  $\Box$  (OK), le téléphone affiche « Effacer? OK ou Retour ». Sélectionnez « OK » pour supprimer cette entrée. Sélectionnez « Retour » pour annuler cette opération.

**Appeler :** Permet de composer ce numéro sélectionner. **Écrire un SMS :** permet d'envoyer un SMS au numéro sélectionner. **Envoyer numéro :** permet d'envoyer le numéro de téléphone par SMS à un numéro souhaité.

### **Recherche**

#### 1. **Chercher nom**

Entrez le nom que vous souhaitez chercher, puis appuyez sur la touche (OK). L'entrée s'affiche. Sélectionnez l'entrée puis appuyez sur la touche (Sélectio..). Vous disposez des mêmes fonctions que dans Recherche rapide.

#### 2. **Chercher position**

Entrez le numéro de position, puis appuyez sur la touche  $\Box$  (OK), pour afficher l'entrée souhaitée. (Les entrées stockées dans la mémoire locale sont numérotées de 1 à 300 et celles stockées dans la carte SIM sont numérotées à partir de 301.)

### **Nouveau**

Cette fonction permet d'ajouter de nouvelles entrées à votre répertoire. Appuyez sur la touche  $\Box$  (OK) pour accéder à Nouveau, puis sélectionnez Enregistrer dans le tel ou dans la carte SIM.

**Enregistrer sur local :**

- **Nom** : Permet d'entrer le nom du correspondant. Appuyez sur la touche ( Modifier) pour entrer le nom. Lorsque vous avez terminé, appuyez sur la touche  $\Box$  (OK).
- **Portable, Famille, Bureau** : Permet d'entrer les différent numéros du correspondant. Appuyez sur la touche **[CO**] (Modifier) pour entrer les numéros. Lorsque vous avez terminé, appuyez sur la touche  $\Box$  (OK).
- **E-mail perso** : Permet d'entrer l'adresse e-mail du correspondant. Appuyez sur la touche (Modifier) pour entrer l'adresse email. Lorsque vous avez terminé, appuyez sur la touche  $\Box$  (OK).
- **Groupe d'appel :** Permet de sélectionner un groupe d'appel entre Famille,Chéri (e), Ami(e),Collègue,VIP,Personnel. Sélectionner la fonction à l'aide de la touche  $\Box$  (OK) puis utilisez le joystick pour sélectionner un groupe d'appel.

**Signal d'alerte :** Permet d'attribuer une sonnerie spécifique à l'entrée. **Photo :** Permet d'attribuer une photo à l'entrée.

**Mémo :** Permet d'écrire un mémo

Une fois les modifications effectuées, appuyez sur la touche  $\overline{\omega}$  ou sur la touche  $\Box$ (Retour). Lorsque le téléphone affiche « Enregistrer ? », appuyez sur la touche  $\Box$  (Ok) pour enregistrer ou sur la touche (Retour) pour annuler.

*Remarque : Vous devez entrer au moins un nom et un numéro. Vous pouvez également attribuer une sonnerie spécifique à l'entrée.*
**Enregistrer sur SIM :** 

**Nom** : Appuyez sur la touche  $\Box$  (Modifier) pour entrer le nom.

Appuyez sur la touche  $\Box$  (OK) pour valider le nom.

Numéro : Appuyez sur la touche  $\Box$ (Modifier) pour entrer le numéro.

Appuyez sur la touche  $\Box$ (OK) pour valider le numéro.

Lorsque vous avez terminé, appuyez sur la touche  $\boxed{\odot \angle \blacksquare}$  ou la touche (Retour). Lorsque le téléphone affiche « Enregistrer ? », appuyez sur la touche  $\Box$  (Ok) pour confirmer ou sur la touche **CO** (Retour) pour annuler.

### **Groupe d'appel**

Ce téléphone vous permet de grouper des numéros stockés dans la mémoire du téléphone. (Les numéros stockés dans la carte SIM ne peuvent pas être regroupés.) Il vous permet de définir 6 groupes : Famille, Chéri, Ami, Collègue, VIP et Personnalisé. Lorsque vous recevez un appel d'un numéro de ce groupe, le téléphone sonne selon la configuration associée à ce groupe. Accédez au groupe souhaité, vous aurez ensuite le choix parmi les options suivantes :

**Liste du groupe :** répertorie les membres stockés dans le groupe. **Du répertoire :** lorsque la liste des membres est vide, sélectionnez À partir du répertoire pour ajouter les entrées stockées dans la mémoire locale au groupe. **Signal d'alerte :** Permet d'attribuer une sonnerie spécifique au groupe.

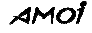

**Image du groupe :** Permet d'attribuer une image spécifique à partir des ressources Multimédia.

**Modifier nom :** Permet de renommer le groupe.

### **Appels**

- 1. **Manqué :** Permet d'afficher les infos sur les appels en absence ; les 20 derniers appels peuvent être consultés.
- 2. **Entrant :** Permet d'afficher les infos sur les appels entrants ; les 20 derniers appels peuvent être consultés.
- 3. **Sortant :** Permet d'afficher les infos sur les appels sortants ; les 20 derniers appels peuvent être consultés.
- 4. **Dernier :** Permet d'afficher la durée de votre dernier appel. La durée maximale qui peut être affichée est 1 heure.
- 5. **Total :** Permet d'afficher la durée de l'ensemble de vos appels. La durée maximale qui peut être affichée est 99 heures.
- 6. **Infos coût :** Cette fonction vous permet de définir le Prix en unités et le Coût maximal de votre appel (nécessite la prise en charge de votre réseau.) :
- Prix total : Cette fonction vous permet d'afficher le prix total de vos appels. Appuyez sur la touche  $\Box$  (OK) pour le réinitialiser. Le code PIN2 vous sera demandé.

<sup>39</sup>

- **Coût maximal :** Définissez un coût maximal qui peut être utilisé pour appeler. Lorsque le coût de l'appel dépasse la limite, aucun autre appel (sauf les appels gratuits) ne peut être effectué à moins que vous ne réinitialisez cette fonction. Le code PIN2 est nécessaire pour effectuer ces modifications.
- **Prix en unités :** Il vous permet d'afficher ou de modifier le prix en unités de votre appel. Le code PIN2 est encore une fois nécessaire.

### **Accès rapide**

1- Sélectionner « Accès rapide » à l'aide du joystick et appuyer sur la touche  $\Box$  (OK).

2- Sélectionner un accès rapide entre 1et 9 à l'aide de la touche (OK).

3- Entrez le numéro ou cherchez une entrée du répertoire correspondant au numéro pour lequel vous souhaitez activer l'accès rapide, puis appuyez sur la touche  $\Box$  (OK) pour enregistrer l'option.

Celle-ci vous permet d'attribuer jusqu'à 9 numéros à une touche d'accès rapide. Par exemple, définissez le numéro de Stéphane en tant que premier numéro de l'accès rapide. En mode veille, maintenez la touche numérique correspondante 1 enfoncée et le numéro est directement composé. Le premier numéro de l'accès rapide correspond par défaut au numéro du répondeur.

### **Gestionnaire du répertoire**

 Sélectionner « Gestion répert. » à l'aide du joystick et appuyer sur la touche  $\Box$  (OK).

Vous obtenez les options suivantes :

**Copier** (par exemple, « Local vers SIM »)

(1) **Copier un à un :** Permet de copier numéro par numéro. Utilisez le joystick pour afficher les numéros de téléphone un à un et appuyez sur la touche  $\Box$  (Copier) pour copier le numéro souhaité.

(2) **Copier plage :** Permet de copier plusieurs numéro

Entrez le premier numéro et le dernier, puis appuyez sur la touche (Copier) pour copier cette suite de numéros vers la carte SIM.

(3**) Tout Copier :** permet de copier tous les numéros stockés dans le téléphone vers la carte SIM.

*Remarque : Si l'entrée existe déjà dans le répertoire cible, elle ne sera pas copiée. Si l'espace disponible du répertoire cible n'est pas suffisant pour la copie, seuls les premiers numéros seront copiés, jusqu'à ce que le répertoire cible soit plein.*

*Si le nom est trop long pour le répertoire cible, il sera tronqué.* 

#### **Effacer**

Sélectionnez « Supprimer en local » ou « Supprimer vers SIM », puis choisissez Supprimer un à un, supprimer plage ou effacer tous.

#### **Filtre appel**

Grâce cette opération, vous pouvez inclure des numéros de téléphone dans la « Liste Rejeter » afin qu'ils ne puissent jamais établir de communications avec votre téléphone .Vous pouvez aussi inclure des numéros dans la « Liste Accepter » afin que, dans certaines circonstances, seuls les numéros de cette liste puissent vous contacter.

- **Liste Rejeter :** Elle permet d'entrer 10 numéros à rejeter. Cette option vous permet d'afficher tous les numéros figurant dans la liste.
- **Rejeter numéro :** Appuyez sur les touches numériques pour entrer les numéros que vous souhaitez rejeter ou recherchez les numéros dans le répertoire.

Liste Accepter : procédure identique à celle de la Liste Rejeter.

**Accepter numéro :** procédure identique à celle de Rejeter Numéro.

*Remarque : Vous pouvez utiliser cette fonction uniquement si vous êtes abonné au service de présentation du numéro.*

#### **Numéros fixes**

Si l'opérateur et votre carte SIM prennent en charge cette fonction, vous pouvez limiter les appels émis vers certains numéros. Si cette fonction est activée, votre téléphone mobile peut composer uniquement un numéro figurant dans la liste des numéros fixes. Si vous composez un autre numéro (à l'exception du numéro d'urgence), le téléphone affiche « Numéro interdit ». Vous devez entrer le code PIN2 la première fois que vous configurez cette fonction.

#### **Mon numéro**

Stocke le numéro de la carte SIM du téléphone pour référence.

#### **État mémoire**

Permet de vérifier l'état de la mémoire locale et de la carte SIM.

### **Indicatif de pays/région**

Cette fonction vous permet d'afficher l'indicatif du pays et de la région. Sélectionner « Indicatif de pays/zone » à l'aide du joystick et appuyer sur la touche  $\Box$  (OK).

Utiliser le joystick pour afficher les indicatifs de pays/région. Appuyez sur la touche  $\Box$  (Recherche) pour rechercher par nom ou par indicatif.

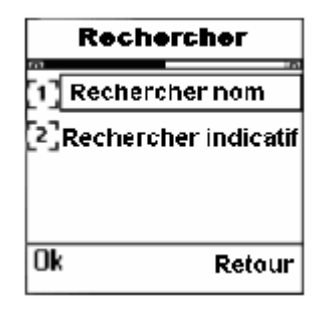

# **JEUX**

A320 vous propose 3 jeux divertissants.

### **Puzzle**

Pour gagner, vous devez pousser toutes les boîtes aux emplacements souhaités. Vous pouvez pousser les boîtes en utilisant le joystick et redémarrer le jeu en appuyant sur la touche . Vous pouvez sélectionner le niveau en appuyant sur les touches \* et #.

**Démarrer :** permet de commencer une partie.

**Bip :** vous permet d'activer/désactiver le son du jeu.

**Aide :** décrit le déroulement et les règles du jeu.

### **Morpion**

 L'objectif est de former une ligne (horizontalement, verticalement ou en diagonale) de cinq de ses pions.

Utiliser le joystick ou les touches 2, 4, 6,8 pour déplacer les pions, Appuyer sur la touche  $\Box$  gauche ou sur le joystick pour placer les pions,

**Démarrer :** permet de commencer une partie.

**Charger jeu :** permet de continuer la dernière partie que vous aviez commencée.

**Sélectionner niveau :** 3 niveaux sont disponibles : Facile, Moyen et Difficile.

**Aide :** explique comment jouer au jeu.

## **Tetris**

Utiliser la touche 2 pour faire pivoté les blocs ,Utiliser la touche 6 pour déplacer les blocs vers la gauche , la touche 4 pour les déplacer vers la droite et la touche 8 pour une descente rapide,Vous pouvez aussi utiliser a le joystick,

**Démarrer :** permet de commencer une nouvelle partie.

**Réglages :** définissez le niveau de votre jeu. 4 options sont disponibles. **Bip :** activez/désactivez le son pendant que vous jouez.

**Scores :** conservez les scores des 5 meilleurs joueurs.

**Aide :** illustre les règles du jeu.

# **MESSAGES**

### **SMS**

La fonction SMS (Short Message Service) est un service réseau et peut ne pas être prise en charge par votre réseau. Vous devez obtenir le numéro du centre SMS auprès de votre opérateur. Généralement, il est automatiquement récupéré de votre carte SIM.

Votre téléphone peut stocker jusqu'à 250 messages entrants et sortants. La mémoire de la carte SIM dépend du type de la carte SIM.

Deux messageries sont disponibles : SMS personnels et SMS diffusions.

- **SMS personnels :** il s'agit des messages permettant aux utilisateurs de téléphone mobile de transmettre des informations d'ordre personnel.
- **SMS diffusions :** si vous sélectionnez cette option, vous recevrez des informations publiques de votre opérateur réseau sur des sujets spécifiques tels que la météo, etc.

**Indicateur de SMS :** lorsque vous recevez un nouveau message,

l'icône s'affiche à l'écran. Si la messagerie est

pleine,  $\boxtimes$  clignote et vous ne pouvez plus recevoir de nouveaux messages. Utilisez le menu « Effacer» pour supprimer les messages inutiles.

#### **1. Boîte réception**

Les messages que vous avez reçus sont stockés dans la boîte de réception. Les messages précédés d'un symbole \* sont des messages qui n'ont pas été lus.

- 1. Utilisez le joystick pour faire défiler jusqu'au message souhaité.
- 2. Appuyez sur la touche  $\Box$  (OK) pour accéder au message, puis appuyez sur la touche **DE** (Options) pour avoir accès aux opérations suivantes :
- **Répondre :** permet de répondre à l'expéditeur. Vous pouvez écrire un nouveau message puis sélectionnez « Envoyer », « Enregistrer et envoyer », « Enregistrer » ou « Envoi multiple ».
- **Transférer :** permet d'envoyer un message à d'autres personnes. Vous pouvez modifier le message, puis sélectionnez « Envoyer », « Enregistrer et envoyer », « Enregistrer » ou « Envoi multiple ».
- **Extraire numéro :** permet d'extraire le numéro de l'expéditeur ou d'extraire des nombres de 2 à 21 chiffres contenus dans le message. Vous pouvez enregistrer ou appeler le numéro extrait. Vous pouvez également envoyer un SMS à ce numéro.
- **Enregistrer sur local / SIM** : Permet de stocker le message dans la mémoire du téléphone ou la carte SIM.
- **Effacer :** permet de supprimer le message sélectionné.

#### **2. Écrire un SMS**

Le message texte peut être composé de 160 caractères. Écrivez votre texte ou appuyez sur le joystick pour afficher le Menu eZi, puis sélectionnez « Insérer un modèle » pour ajouter un texte fréquemment utilisé dans votre message.

En mode édition, appuyez sur la touche  $\Box$  pour modifier directement le mode de saisie de texte ou appuyez sur le joystick pour afficher le menu de saisie de texte.

Une fois les modifications effectuées, appuyez sur la touche  $\Box$  $(OK)$ pour afficher les options suivantes :

**Envoyer :** Permet d'envoyer le SMS.

- Lorsque vous sélectionnez cette option, appuyez sur la touche (OK) pour entrer le numéro du correspondant ou recherchez-le dans le répertoire.
- **Enregistrer et envoyer :** Permet d'enregistrer et d'envoyer le message. Même si l'envoi échoue, le message est toujours stocké dans la Boîte d'envoi.
- **Enregistrer :** permet d'enregistrer le message dans la Boîte d'envoi en vue d'un envoi ultérieur. Les messages marqués du symbole \* n'ont pas été envoyés.
- **Envoi multiple :** permet d'envoyer un message à 5 destinataires maximum.

#### **3. Boîte d'envoi (À envoyer)**

La Boîte d'envoi stocke les messages que vous avez déjà envoyés ou qui n'ont pas encore été envoyés.

1. Appuyer sur la touche  $\Box$  (OK) pour afficher les messages.

2. Accédez au message, puis appuyez sur la touche  $\Box$  (Options) :

**Modifier :** permet de modifier le message. Sélectionnez ensuite

« Envoyer », « Enregistrer et envoyer », « Enregistrer » ou « Envoi multiple ».

**Extraire numéro :** vous pouvez extraire le numéro de téléphone ou le numéro contenu dans le message. Ensuite, vous pouvez composer ou enregistrer ce numéro sur votre téléphone ou sur la carte SIM. Vous pouvez également envoyer un message à ce numéro.

**Enreg. Sur SIM / téléphone :** Permet de stocker le message sur votre carte SIM ou sur votre téléphone.

**Effacer :** Permet de supprimer ce message.

### **4. Rapport état**

Dans le menu Réglages messages, activez cette fonction pour demander au centre SMS de vous indiquer si votre message a été envoyé ou non.

#### **5. Supprimer**

Cette fonction vous permet de supprimer un message de Boîte réception, Boîte d'envoi ou Rapport état.

### **MMS**

Le MMS est une technologie de développement de message actuelle de haut niveau. Il prend en charge : les fonctions multimédias et l'envoi de plusieurs types de message (lettres, photos, voix et autres messages multimédias). Cette technologie permet d'envoyer des contenus multimédias de téléphone à téléphone et de téléphone à réseau. Pour envoyer et recevoir des MMS, votre carte SIM et votre opérateur doivent prendre en charge cette fonctionnalité. Pour plus d'informations, contactez votre service réseau.

**Les fichiers audio au format MIDI et AMR et les fichiers image au format BMP, JPEG, PNG et WBMP sont pris en charge. La taille d'un MMS ne peut excéder 100 Ko.** 

Pour pouvoir utiliser MMS, assurez-vous d'abord que les réglages du WAP et des MMS sont corrects.

**Les paramètre MMS et WAP de vos opérateurs sont enregistrés par défaut dans les mobiles.** 

### **SELECTIONNER LES PARAMETRES MMS:**

En mode veille, appuyez sur la touche  $\Box$  (Menu).

- Sélectionner « **Messages**» à l'aide du joystick.
- Appuyer sur la touche  $\Box$  (OK)
- Sélectionner **« Configurations** » à l'aide du joystick.
- Appuyer sur la touche  $\Box$  (OK)
- Sélectionner « **M MS** » à l'aide du joystick.
- Appuyer sur la touche  $\Box$  (OK)
- $-$ Appuyer de nouveau sur la touche  $\Box$  (OK) pour sélectionner
- **« Profile de Connexion ».**
- A l'aide du joystick choisissez « **Sélectionner profile** », puis appuyer
- sur la touche  $\Box$  (OK)
- La liste des opérateurs s'affiche.
- Sélectionnez votre opérateur à l'aide du joystick.
- Appuyer sur la touche  $\Box$  (OK) pour valider les paramètres de l'opérateur sélectionné.

### **SELECTIONNER LES PARAMETRES WAP:**

En mode veille, appuyez sur la touche  $\Box$  (Menu).

- Sélectionner « **Internet**» à l'aide du joystick.
- Appuyer sur la touche  $\Box$  (OK)
- Sélectionner **« Paramètres**» à l'aide du joystick.
- Appuyer sur la touche  $\Box$  (OK)
- WAP s'affiche sur l'écran
- Appuyer sur la touche  $\Box$  (OK)
- -Appuyer de nouveau sur la touche $\Box$  (OK) pour sélectionner
- **« Profile de Connexion ».**

### AMOÍ

- A l'aide du joystick choisissez « **Sélectionner profile** », puis appuyer sur la touche  $\Box$  (OK)

Sélectionnez vos paramètres en fonction de l'opérateur à l'aide du joystick.

- Appuyer sur la touche  $\Box$  (OK) pour valider les paramètres de l'opérateur sélectionné.

# **Les icônes MMS.**

 **Icône Description** 

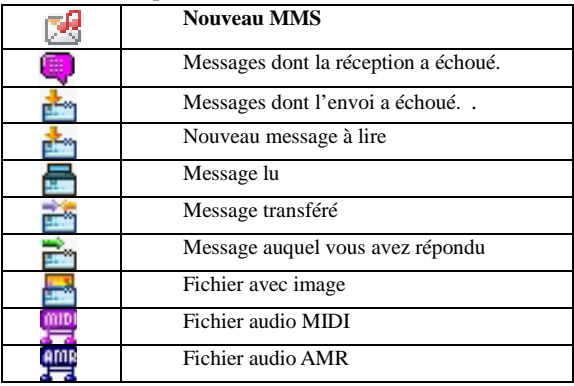

#### **1. Boîte réception**

Lorsque vous recevez un nouveau MMS, le téléphone sonne ou vibre

(selon votre configuration) et l'icône de nouveau MMS  $s^3$  s'affiche.

Le message est automatiquement stocké dans la boîte de réception.

 $\Box$  Utiliser le joystick pour sélectionner le message souhaité.

① Appuyez sur la touche (**OK**) pour afficher les détails du message.

① Appuyez sur la touche (**Options**) pour afficher les options suivantes :

**Afficher/Recevoir :** appuyez sur la touche écran OK pour afficher le MMS sélectionné ou recevoir le nouveau MMS.

**Répondre :** permet de répondre à l'expéditeur.

**Supprimer :** permet de supprimer ce message.

**Infos détails :** permet d'afficher l'objet, l'expéditeur, l'heure et la taille du MMS.

**2. Nouveau** 

Accédez à Nouveau, puis appuyez sur la touche écran gauche. L'interface suivante s'affiche :

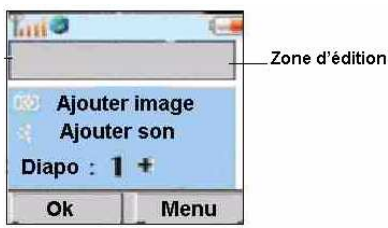

- Ajouter texte : permet de saisir le texte. Appuyez sur la touche « gauche ». Le curseur s'allume alors dans la zone d'édition : vous pouvez alors entrer le texte directement. Appuyez sur la touche pour activer le mode d'entrée eZi. **Reportez vous au chapitre SAISIE DE TEXTE Pour insérer un texte prédéfini ou un symbole**
- **Ajouter image :** appuyez sur la touche  $\Box$  (OK) pour sélectionner l'image à partir de l'appareil photo, des fichiers téléchargés, Personnalisé 1 ou Personnalisé 2.

**Ajouter son :** appuyez sur la touche  $\Box$  (OK) pour sélectionner un mémo vocal ou un fichier sonore stocké à partir de la Mémoire vocal, des fichiers téléchargés, Personnalisé 1 ou Personnalisé 2.

**Ajouter diapo :** Appuyez sur la touche  $\Box$  (OK) pour ajouter une diapositive. Vous pouvez ajouter jusqu'à 20 diapositives.

Une fois les modifications effectuées, appuyez sur la touche

(Menu) pour choisir parmi les options suivantes :

**Envoyer :** sélectionnez « Envoyer » pour afficher la zone d'édition de numéro. Appuyez sur la touche  $\Box$  (OK) pour sélectionner un numéro ou une adresse e-mail à partir de votre répertoire ou entrez un nouveau numéro ou une nouvelle adresse e-mail. La saisie n'est possible que si le curseur se trouve dans la zone d'édition. Le téléphone vous permet d'envoyer un message à plusieurs destinataires. Pour cela, utilisez un espace pour séparer le nom des destinataires. Appuyez sur la touche  $\Box$  « droite » pour effacer l'entrée.

**Aperçu :** donne un aperçu du MMS modifié. **Enregistrer :** enregistre le MMS en tant que Brouillon ou Modèle. **Durée diapo :** permet de définir la durée d'affichage de la diapositive. **Format diapo :** permet de définir le format de la diapositive. **Ajouter diapo :** vous permet d'afficher la diapositive. **Supprimer diapo :** permet de supprimer la diapositive du message. **Ajouter image :** ajoute le fichier image au message en cours. **Supprimer image :** supprime le fichier image du message en cours. **Ajouter son :** ajoute le fichier son au message en cours. **Supprimer son :** supprime le son ajouté au message.

**3. Boîte d'envoi (À envoyer)** 

Les messages dont l'envoi a échoué sont stockés dans la Boîte d'envoi.

①. Utilisez le joystick pour sélectionner le message souhaité.

①. Appuyez sur la touche (**Options**). Vous accédez aux opérations suivantes :

**Envoyer :** permet d'envoyer a nouveau le MMS.

**Effacer :** permet de supprimer le MMS.

**Infos détails** : permet d'afficher les détails du message multimédia

#### **4. Brouillons**

Vous pouvez stocker les messages que vous avez créés dans Brouillons.

①. Utiliser le joystick pour sélectionner le message souhaité.

①. Appuyez sur la touche (**Options**) pour afficher les options suivantes :

 **Modifier :** permet de modifier le message multimédia.

 **Effacer :** permet de supprimer le MMS.

#### **5. Envoyés**

Les messages qui ont été envoyés avec succès sont stockés dans la boîte Envoyés.

①. Utiliser le joystick pour sélectionner le message souhaité.

①. Appuyez sur la touche **(Options**). Vous accédez aux opérations suivantes :

**Afficher :** permet d'afficher le message multimédia.

 **Effacer :** permet de supprimer le MMS.

**Infos détails :** permet d'afficher les détails du message multimédia.

### **6. Modèles**

Vous pouvez enregistrer des messages multimédias que vous avez créés en tant que Modèles.

①. Appuyez sur les touches de navigation haut ou bas pour sélectionner le message souhaité.

①. Appuyez sur la touche (**Options**) pour afficher les options suivantes :

**Modifier :** permet de modifier le MMS.

**Effacer :** permet de supprimer le MMS.

**Infos détails :** permet d'afficher les détails du message multimédia.

### **Messagerie**

Ce menu propose un moyen rapide d'accéder à votre répondeur. En mode veille, maintenez la touche numérique 1 enfoncée pour composer le numéro directement. Dans le menu Répondeur, les options suivantes sont disponibles :

**Appeler :** appuyez sur la touche (**OK)** pour appeler le répondeur et écouter vos messages. Si aucun numéro de messagerie n'est défini, commencez par entrer le numéro.

**Numéro :** permet d'entrer ou de modifier le numéro du répondeur.

#### **Service de diffusion**

Via ce service réseau, vous pouvez recevoir des messages de diffusion sur différents sujets, tels que la météo ou la circulation routière.

Accédez au Service de diffusion. Les options suivantes sont disponibles :

**Lire :** Permet d'afficher le dernier message de diffusion.

- **Affichage auto. :** Si vous activez cette fonction, les messages seront immédiatement affichés lorsque vous les recevrez. Sélectionnez « Désactivée » pour l'annuler.
- Liste des canaux : Permet de définir la liste des canaux pour recevoir des messages de diffusion :
- **--Tous :** permet de recevoir tous les messages de diffusion.
- **--Aucun :** vous ne recevrez aucun message de diffusion.
- **--Liste :** vous recevez uniquement les messages correspondant à la liste. Vous ne pouvez ni ajouter, ni supprimer un canal de la liste.

#### **Mémoire**

Ce menu vous permet d'afficher le nombre de messages stockés dans votre carte SIM et votre téléphone. Le téléphone peut stocker jusqu'à 250 messages courts. Le nombre de messages que la carte SIM peut stocker dépend du type de la carte.

### **Réglages**

### **1. SMS**

Utilisez cette fonction pour définir les fonctionnalités spéciales des SMS. Vous avez le choix parmi les options suivantes :

### Ωİ

- **Affichage auto. :** Si la fonction est « Activée », le nouveau message entrant s'affiche automatiquement sur l'écran. Appuyez sur la touche **(Lire ?)** pour le lire directement ou la touche **(Après)** pour le lire ultérieurement à partir de la boîte de réception. Vous pouvez sélectionner « Désactivée » pour annuler cette fonction.
- **Centre SMS :** permet de stocker ou de modifier le numéro de votre centre SMS. Vous pouvez obtenir ce numéro auprès de votre opérateur.
- **Rapport état :** vous pouvez sélectionner « Activée » pour demander au centre SMS de vous indiquer si votre message a été envoyé ou non.
- Filtre SMS : en configurant cette fonction, vous pouvez éviter de recevoir des messages provenant de numéros que vous avez spécifiés.
- **Modèles :** 10 modèles de message pouvant être modifiés sont disponibles. Ils vous permettent d'envoyer facilement et rapidement un message chaque fois que vous le souhaitez.

#### **2. MMS**

**Profile de Connexion :** accédez à « Profile de Connexion » afin de configurer le serveur pour vos MMS. Vous avez le choix parmi les options suivantes :

**--Nouveau :** vous permet d'ajouter des nouveaux serveurs à la liste

**--Sélectionner Profile :** permet de sélectionner un serveurs de la liste.

#### **AMOI**

Pour un serveur spécifique, vous pouvez utilisez les options suivantes : **--Activer :** active le serveur.

**--Modifier :** permet de modifier les réglages du serveur.

**--Effacer :** permet de supprimer le serveur.

**Réception :** permet de définir le mode de réception de vos MMS. Deux modes sont disponibles : Auto ou Manuel.

**Pub autorisée :** vous pouvez choisir de recevoir ou non les publicités.

Enreg. L'envoi : permet de définir si les messages qui ont été envoyés doivent être stockés ou non.

## **PERSONNALISER.**

### **Sélection sonneries**

Entrez dans le menu Sélection sonnerie. Le téléphone vous permet de définir la sonnerie pour les appels entrants, les messages, la fonction réveil, etc.

### **Type d'alerte**

Cette fonction vous permet de définir le type d'alerte pour les nouveaux appels entrants et les nouveaux messages. Quatre types d'alertes vous sont proposés : Sonnerie, Vibreur, Sonnerie & Vibreur et Silencieux. Défilez jusqu'à l'option souhaitée, puis appuyez sur la touche (**OK)** pour confirmer.

#### **Volume sonnerie**

Cette Option permet de régler le volume de la sonnerie et des touches. Utilisez la touche volume sur le côté du téléphone ou le joystick pour augmenter ou baisser le volume.

### **Fond d'écran**

Vous pouvez définir votre interface en veille à partir de ce menu. Photo: Permet de définir une photo comme fond d'écran.

**Animations :** Permet de définir une animation comme fond d'écran. **Texte :** Permet de saisir un texte à utiliser comme fond d'écran. **Calendrier :** Permet de définir le calendrier comme fond d'écran. **Télécharger fichiers :** Permet de télécharger des fichiers via Internet des images ou du texte à utiliser comme fond d'écran. **Multimédia :** Permet de sélectionne une image dans le menu multimédia.

### **Style du menu**

Cette fonction vous permet de définir le style du menu de votre téléphone. Trois options sont disponibles.

### **Marche/arrêt écran**

Deux modes sont disponibles pour l'option « Marche/arrêt écran ». Vous pouvez définir les Animations ou indiquer votre propre texte.

# **MULTIMÉDIA**

Le menu Multimédia permet de gérer les ressources du téléphone mobile, telles que « Mémoire vocale », « Appareil photo », « Répertoire », « Fichiers télécharger » « Personnalisé1 » et « Personnalisé2 ».

#### **Mémoire vocale**

La mémoire vocale stock tous les enregistrement vocaux.

Appuyez sur la touche  $\Box$  (Options) pour entrer dans la fonction. Vous avez le choix parmi les 3 options suivantes :

#### **1. Consulter**

Sélectionnez « Consulter » et choisissez à l'aide du joystick le mémo souhaité. Appuyez ensuite sur la touche **III** « Options ». Les opérations suivantes sont disponibles.

**--Lire** : Permet de lire le mémo vocal sélectionné.

**--Copier :** Permet de copier le mémo vocal sélectionné dans « Personnalisé1 » ou « Personnalisé2 ».

**--Déplacer :** Permet de déplacer le mémo vocal sélectionné dans « Personnalisé1 » ou « Personnalisé2 ».

**--Renommer :** Permet de renommer le mémo vocal.

**--Propriétés :** Permet d'afficher le titre, la taille et la durée d'enregistrement.

**--Effacer :** Permet d'effacer le mémo vocal.

**--Envoyer par MMS :** permet d'envoyer le mémo vocal par MMS. Consultez le menu de « Message -MMS ».

#### **2. Propriétés**

Affiche le nombre de fichiers et la taille du fichier de la mémoire vocal.

#### **3. Effacer**

Permet de supprimer tous les mémos vocaux.

### **Appareil photo**

Cette option stocke toutes les photos enregistrer dans le téléphone.

Appuyez sur la touche  $\Box$  (Options). Vous avez alors le choix parmi les 3 options suivantes :

#### **1. Consulter**

Sélectionnez « **Consulter** » pour afficher les photos stockées. Utilisez le joystick pour sélectionner l'image souhaitée, puis appuyez sur la touche écran  $\Box$  (Options) pour accéder aux options suivantes : **Aperçu :** permet d'afficher la photo sélectionnée.

**Copier :** Permet de copier la photo sélectionnée dans Personnalisé 1 ou Personnalisé 2.

**Déplacer :** Permet de déplacer la photo sélectionnée dans Personnalisé 1 ou Personnalisé 2.

**Renommer :** Permet de renommer la photo sélectionnée.

**Propriétés :** permet d'afficher le titre, la taille et la date de prise de vue de la photo.

**Effacer :** Permet d'effacer toutes les photos stockées.

Envoyer par MMS : permet d'envoyer la photo via la fonction MMS

au destinataire souhaité.

**Déf. Comme fond d'écran :** Permet de définir la photo comme fond écran.

#### **2. Propriétés**

Affiche le nombre de fichiers et la taille de fichier de votre appareil photo.

#### **3. Effacer**

Permet d'effacer toutes les photos.

### **Répertoire**

Cette option stocke toutes les photos enregistrer dans le répertoire. Appuyez sur la touche  $\Box$ (Options) pour y accéder. Reportez-vous ensuite aux options de l'appareil photo pour connaître les opérations disponibles.

### **Fichiers téléchargés**

Cette fonction vous permet d'enregistrer les images et les ressources audio téléchargées via Internet.

**1. Image**

Vous pouvez sélectionner les images téléchargées comme fond d'écran. Appuyez sur la touche  $\Box$  (Options) pour afficher les options Consulter, Propriétés et Effacer. Sélectionnez l'option souhaitée et appuyez sur la touche  $\Box$ (Options) pour y accéder. Vous disposez

d'options similaires à celles de l'Appareil photo et de la Mémoire vocal.

#### **2. Audio**

Cette fonction vous permet d'enregistrer les fichiers audio téléchargés via Internet qui peuvent ensuite être définis comme sonnerie. Appuyez sur la touche  $\Box$  (Options), puis sur la touche « Consulter » pour consulter la liste des sonneries que vous avez téléchargées. Les autres opérations sont les mêmes que dans « Mémoire vocal ».

### **Personnalisé 1**

Personnalisé 1 peut contenir des mémos vocaux, des images, le répertoire, des photos et des sonneries.

Appuyez sur la touche  $\Box$  (Options) pour afficher les options Consulter, Propriétés, Effacer et Renommer.

#### **1. Consulter**

Appuyez sur la touche  $\Box$  (Options), pour afficher « Personnalisé1 ». Les opérations sont les mêmes que dans « Mémoire vocal ».

#### **2. Propriétés**

Affiche le nombre de fichiers et la taille du fichier de votre mémo vocal.

#### **3. Effacer**

Permet d'effacer tous les fichiers.

#### **4. Renommer**

Permet de renommer Personnalisé 1. Vous pouvez, par exemple, renommer « Personnalisé 1 » en « Sonnerie ».

### **Personnalisé 2**

Les opérations sont les mêmes que dans Personnalisé 1.

### **Mémoire**

Permet d'afficher le nombre de fichiers et l'état de la mémoire du dossier Multimédia.

# **APPAREIL PHOTO**

L'Amoi A320 est doté d'un appareil photo CMOS 300 000 pixels intégrés qui vous permet de capturer directement les meilleurs moments de votre vie. Vous pouvez également envoyer les photos prises par

MMS à vos amis.

*Remarque :*

*• Ne prenez pas de photos de personnes sans leur demander leur autorisation.*

*• Ne prenez pas de photos dans les lieux dans lesquels il est interdit de photographier.* 

*• Ne prenez pas de photos dans les lieux où vous pourriez interférer avec la vie privée d'une autre personne.*

### **Prendre photo**

Accédez à « Prendre photo », puis appuyez sur la touche  $\Box$  (OK) pour prendre des photos. Lorsque vous prenez des photos, utiliser le joystick pour accéder aux différents menus et pour sélectionner les options correspondant au menu .Pour accéder aux menu utiliser le joystick (Gauche/ droite), pour sélectionner les options (Haut/Bas)

**Mode prise de vue :** deux effets photographiques peuvent être

sélectionnés. **Example 18** est le mode de prise de vue automatique et  $\boxed{\bullet}$  est le mode de prise de vue nocturne.

```
AMO
```
**Mise au point :** lorsque vous êtes en mode NOR, vous disposez

de 6 niveaux de mise au point. (Vous ne pouvez pas utiliser cette fonction en mode VGA.) Utilisez le joystick pour effectuer un zoom

 **Pivoter :** fait pivoter l'appareil photo selon 3 angles.

**Mode Photo :** 2 modes sont disponibles pour l'appareil photo : NOR et VGA.

**Qualité Photo :** 4 options sont disponibles.

**Luminosité :** permet de régler la luminosité de l'image. 6 niveaux de luminosité sont disponibles.

Saturation : permet de régler la saturation. 6 choix sont possibles.

 **Retardateur :** vous pouvez choisir de prendre la photo immédiatement ou après 10 secondes.

**Cadre :** permet d'ajouter un cadre à votre photo.

**Effet NOR :** Vous avez le choix entre huit effets. Utiliser joystick (Haut/Bas) pour choisir celui que vous préférez.

Appuyez sur la touche  $\Box$ (OK) pour prendre la photo, vous aurez

ensuite le choix parmi les options suivantes :

**Enreg.:** Appuyez sur la touche **Example 3** « **Enreg.** » pour enregistrer les photos.

**Retour :** Appuyez sur la touche **III** « **Retour** » pour annuler.

### **Enregistrement vidéo**

Accédez à Enregistrement vidéo.

Appuyez sur la touche  $\Box$ (OK) pour démarrer l'enregistrement.

**1. Enregistrer :** Choisissez l'objet de votre enregistrement, puis appuyez sur la touche  $\Box$ (OK) pour démarrer l'enregistrement. Avant de commencer l'enregistrement, utiliser le joystick (gauche / droite) pour sélectionner une fonction et haut et bas pour sélectionner l'option souhaitée sous chaque fonction. Les opérations sont identiques à celles de la prise de photos. Appuyez sur la touche (Stop) pour arrêter l'enregistrement. Sinon, le téléphone arrête l'enregistrement lorsque la durée maximale d'enregistrement autorisée est atteinte.

### **Album photos**

Appuyez sur la touche  $\Box$  $(OK)$  pour accéder à l'album. Toutes les images que vous avez enregistrées sont répertoriées sous forme de miniatures. Appuyez sur la touche  $\Box$ (Aperçu) pour l'afficher en plein écran.

#### **Voir vidéo**

Appuyez sur la touche  $\Box$  (OK) pour accéder à cette fonction. Choisissez la vidéo souhaitée, appuyez sur la touche  $\Box$ (OK). Les options suivantes s'affichent :

**Lire vidéo :** Sélectionnez la vidéo souhaitée et appuyez sur la touche  $\Box$ (OK) pour y accéder.

Utilisez le joystick pour sélectionner les options suivantes :

: Permet de lire la vidéo (à partir du début)

les lit la vidéo en arrière.

**T**: interrompt la lecture.

**intere**: arrête la lecture.

**Effacer :** supprime la vidéo en cours.

**Effacer tous :** supprime toutes les vidéos.

# **ORGANISEUR**

### **Réveil**

Trois alarmes sont disponibles. Pour chaque alarme, vous pouvez effectuer les opérations suivantes :

1. Activée / Désactivée : appuyez sur la touche **com** (Sélect.) Sélectionner pour basculer entre Activée et Désactivée. Une indication «  $\sqrt{\ }$  » s'affiche lorsque vous avez activé l'alarme.

2. **Heure :** définissez l'heure à laquelle vous souhaitez que l'alarme sonne.

3. **Mode :** définissez le mode de votre alarme.

① Tous les jours : l'alarme sonne tous les jours à l'heure définie.

② Lun-Ven : l'alarme sonne du lundi au vendredi à l'heure définie.

③ Personnel : vous pouvez sélectionner un ou plusieurs jours de la semaine durant lesquels l'alarme sonne à l'heure définie.

Vous pouvez également annuler toutes les alarmes.

*Remarque : Lorsque l'alarme sonne à l'heure définie, appuyez sur une touche pour l'arrêter ; sinon, elle continue de sonner pendant une minute.*

### **Enregistrer mémo (Enreg.mémo)**

Votre téléphone vous permet d'enregistrer jusqu'à 5 mémos vocaux (notamment une conversation au cours d'un appel). La durée d'un mémo ne peut excéder 30 secondes.

*Remarque : L'enregistrement de conversations vocales au cours d'un appel est interdit dans certains pays. Assurez-vous que votre correspondant a accepté d'être enregistré.*

#### **Enregistrer**

1. Utiliser le joystick pour démarrer l'enregistrement.

Appuyer sur le joystick (centre) pour démarrer

Joystick (haut) lecture, (bas) stop, (droite) avance rapide, (gauche) retour

2. Enregistrez le mémo vocal en parlant dans le micro.

*Remarque : Lors de l'enregistrement, un compteur affiche le temps écoulé. Au bout de 30 secondes, le téléphone enregistre automatiquement le mémo en l'état.*

3. Lorsque l'enregistrement est terminé, appuyez sur la touche **(Quitter)**; l'enregistrement est conservé avec sa date et son heure.

Lors de l'enregistrement, vous pouvez également utiliser le joystick pour contrôler l'enregistrement.
# **Calendrier**

Lorsque vous accédez à ce menu, un calendrier s'affiche avec la date actuelle en surbrillance.

# **Parcourir le calendrier :**

- 1. Vous pouvez déplacer le curseur en haut à gauche dans les champs Année, Mois et Jour en utilisant le joystick (gauche et droite).
- 2. Lorsque le champ souhaité est en surbrillance, utilisez le joystick (haut et bas) pour avancer ou reculer la date.

Vous pouvez également saisir la date souhaitée à l'aide des touches numériques.

Appuyez sur la touche **(Définir)** pour obtenir les options suivantes :

#### **1. Réglages**

Sélectionner « Réglages », puis appuyer sur la touche **(OK)** pour accéder aux options suivantes :

--**Mémo** : faites une note pour un événement de type général, tels que des rendez-vous ou des réunions. Vous pouvez définir le titre et la date du rappel.

--**Appeler** : Vous permet de planifier un appel. Saisissez le numéro de l'appel planifié ou recherchez-le à partir du répertoire. Le téléphone vous le rappellera automatiquement à l'heure programmée. Vous pouvez régler le téléphone pour qu'il vous le rappelle à l'heure exacte, une heure avant, un jour avant ou deux ou trois jours avant l'heure programmée.

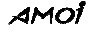

--**Anniversaire** : sélectionnez cette option pour faire une note pour les anniversaires. Définissez l'heure planifiée et l'heure à laquelle le téléphone doit vous le rappeler.

#### **2. Consulter**

Appuyez sur la touche **(OK)** pour consulter les planifications que vous avez définies. Utilisez le joystick (haut et bas) pour parcourir ces notes.

#### **3. Effacer**

Permet de supprimer un événement.

- ① Effacer un par un
- ① **Effacer tous**
- ① Expirée

# **Conversion des unités**

Ce menu vous permet de convertir l'unité d'origine dans l'unité souhaitée. Pour utiliser la Conversion des unités, procédez comme suit :

- 1. Utilisez le joystick (haut et bas) pour accéder à la catégorie souhaitée : **Longueur**, **Surface, Volume** et **Poids**.
- 2. Appuyez sur la touche **(OK)** pour accéder à l'une de ces catégories. Deux zones s'affichent. La zone d'unité supérieure comprend les unités actuelles, tandis que la zone d'unité inférieure comprend les unités vers lesquelles vous souhaitez que la conversion soit effectuée.
- 3. Placez le curseur sur la zone supérieure, Utilisez le joystick

### amot

(gauche ou droite) pour accéder à l'unité actuelle. Déplacez le curseur dans la zone inférieure en utilisant le joystick (bas), puis utilisez le joystick (gauche et droite) pour sélectionner les unités vers lesquelles vous souhaitez que les valeurs actuelles soient converties.

- 4. Saisissez la valeur numérique actuelle sous la zone supérieure et la valeur convertie sera automatiquement affichée sous la zone d'unité inférieure.
- 5. Pour réinitialiser la Conversion d'unité et effectuer une nouvelle conversion, appuyez sur la touche  $\Box$  « Réinitial ».

# **Fuseaux horaires**

Les éléments suivants sont affichés à l'écran :

• Le nom de la ville

- La date et l'heure actuelles selon le réglage du format d'heure (12/24 heures)
- Pour sélectionner le fuseau horaire, utilisez le joystick (Gauche ou droite)

- Pour sélectionner la ville dans le fuseau horaire, utilisez le joystick (haut et bas)

- Effectuer certains réglages suivants :
	- Définir comme heure locale
	- -Activer heure d'été.
	- -Désactiver heure d'été

Appuyer sur la touche **(OK)** et faire défiler jusqu'au réglage souhaité.

# **Calculatrice**

Grâce à cette fonction, vous pouvez utiliser votre téléphone comme calculatrice. Celle-ci offre les fonctions arithmétiques de base : addition, soustraction, multiplication et division

#### **Pour effectuer un calcul**

- 1. Utilisez les touches numériques pour saisir le premier nombre souhaité.
- 2. Utilisez le joystick (haut) pour le signe de l'addition  $\ll +\gg$ , bas pour le signe de la soustraction « - », gauche pour le signe de la multiplication «  $x$  » et droite pour le signe de la division «  $\div$  »;
- 3. Saisissez le deuxième nombre.
- 4. Pour calculer le résultat, appuyez sur la touche **(Égal**). Le résultat s'affiche.
- 5. Répétez les étapes 1 à 4 autant de fois que nécessaire.
- *Remarque : Appuyez sur la touche # pour entrer un séparateur décimal et sur la touche \* pour modifier le signe (+/-) d'un nombre.*

### amot

# **INTERNET**

Le WAP est une plate-forme permettant de combiner la communication sans fil à Internet. Le WAP vous permet d'accéder à Internet et vous propose également des applications de commerce électronique par téléphone.

*Remarque : Pour pouvoir vous connecter au WAP, votre réseau doit fournir ce service et vous devez suivre les instructions fournies dans « Paramètres / Wap ».* 

# **Wap**

#### 1. **Page d'accueil**

Lorsque vous sélectionnez cette option, votre téléphone mobile se connecte à la page d'accueil que vous avez définie.

#### **2. Favoris**

Vous pouvez stocker les sites Web que vous consultez le plus souvent dans vos favoris et leur donner un nom. Il suffit alors d'en sélectionner un pour s'y connecter automatiquement.

### **3. Message d'alerte**

Cette fonction vous permet de consulter les informations WAP que vous avez envoyées sur Internet.

### **4. Accéder à l'URL**

Saisissez une adresse URL et appuyez sur la touche  $\Box$  (OK) pour

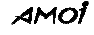

vous connecter à la page. Si votre téléphone mobile ne peut pas se connecter à l'adresse URL, il se connecte automatiquement à la page d'accueil.

# **Synch PC**

Cette fonction vous permet d'établir une transmission de données entre votre téléphone et votre PC grâce au programme de synchronisation PC. Grâce à la synchronisation PC, vous pouvez effectuer les opérations suivantes :

- --Consulter ou modifier les informations du répertoire.
- --Consulter ou modifier les SMS.
- --Envoyer ou télécharger des images.
- --Télécharger des sonneries, des images ou des animations.

#### **Procédure :**

Pour accéder au menu « Synch PC », allez dans Menu principal – Internet – Synch PC.

*Remarque : Lors de la transmission, ne pas quittez Synch PC et assurezvous que le kit de raccordement est correctement connecté ; lorsque vous recevez un appel, la transmission est interrompue. Lorsque vous avez terminé, appuyez sur la touche* **(***Retour) pour quitter Synch PC.* 

# amot

# **Paramètres**

```
Wap
```
Appuyez sur la touche **(OK)** pour accéder aux paramètres Wap. Les options suivantes sont disponibles :

#### **1. Profile de Connexion :**

Appuyez sur la touche **(OK)** pour accéder aux profiles de connexions.

A l'aide du joystick (haut et bas) et sélectionnez « Nouveau » ou « Sélectionner profile ». Vous pouvez effectuer les opérations suivantes :

- Activer
- Modifier
- Effacer
- *Remarque : Pour pouvoir vous connecter au WAP, votre réseau doit prendre en charge cette fonction et vous devez souscrire au service de navigation sur Internet. Pour plus de détails concernant les réglages, veuillez consulter « Paramètres / Wap ».*

Sélectionnez « Nouveau » pour ajouter un nouvel opérateur :

**Nouveau :** indiquez le nom du nouveau serveur.

**Support :** sélectionnez les types de services de données parmi GPRS, CSD et Série.

- **Page d'accueil :** définissez votre page d'accueil.
- **Adresse IP :** définissez l'adresse IP correspondant à votre page d'accueil.
- **APN :** saisissez le nom du point d'accès.

**ID utilisateur :** définissez le nom d'utilisateur pour le W. **Mot de passe :** définissez le mot de passe pour le WAP. **Sécurité :** choisissez entre « Activée » ou « Désactivée ». **Enregistrer :** enregistrez vos réglages.

# **2. Effacer cache**

Permet d'effacer les éléments présents dans le cache.

# **3. Réinitialiser**

Permet de réinitialiser tous les réglages.

# **PARAMETRES**

Vous avez la possibilité de personnaliser de nombreuses fonctions de votre téléphone.

# **Horloge**

Cette fonction vous permet de régler la date et l'heure affichée sur l'écran en veille.

Les options suivantes sont disponibles :

**Horloge :** vous permet de régler l'heure.

**Format heure :** choisissez entre le mode 24 heures et le mode 12 heures.

**Date :** vous permet de modifier la date.

**Format date :** sélectionnez le format de la date :

- J/M/A (jour / mois/année)
- **M/J/A** (mois/jour / année)
- A/M/J (année/ mois/ jour)

Utilisez le joystick pour sélectionner un format, appuyez sur la touche (select) pour apporter une modification. Lorsque vous avez terminé, appuyez sur la touche **(Retour)** pour confirmer vos réglages.

# **Téléphone**

# **1. Marche / Arrêt auto**

Définissez l'heure à laquelle vous souhaitez que votre téléphone s'allume / s'éteigne. Lorsque vous activez cette fonction, votre téléphone s'allumera / s'éteindra automatiquement à l'heure choisie.

#### **2. Niveau rétro éclairage**

Définissez votre rétro éclairage parmi les trois options disponibles : rétro éclairage faible, moyen ou fort.

#### **2. Langue**

# **3 langues sont programmées dans l'appareil (le Français l'Anglais et l'Espagnol)**

- ① Français : l'ensemble des menus et des informations s'affichent en français.
- ① Anglais : l'ensemble des menus et des informations s'affichent en anglais.
- ① Espagnol : l'ensemble des menus et des informations s'affichent en anglais.

*Remarque : Appuyez successivement sur \*, 9,9, # pour basculer entre les deux langues en mode veille.*

#### **4. Contraste**

Permet de régler le contraste de l'écran. Utilisez le joystick (gauche et

droite) pour effectuer les réglages et sur la touche **(OK)** pour les confirmer.

#### **5. Verrou clavier**

Lorsque vous activez cette fonction, votre clavier se verrouille automatiquement si vous n'appuyez sur aucune touche au bout de 30 secondes.

# **6. Réglages usine**

Vous pouvez revenir aux réglages d'usine. Vous devez tout d'abord entrer le code de sécurité du téléphone. Le code de sécurité du téléphone d'origine est 0000.

# **Appel**

Appuyez sur la touche  $\Box$  (Ok) pour accéder aux réglages d'appel. Les options suivantes sont disponibles :

#### **1. Volume d'écoute**

Cette option vous permet de régler le volume d'écoute. Utilisez le joystick (gauche et droite) pour effectuer le réglage ; vous pouvez également utiliser la touche située sur le côté de l'appareil pour régler le volume d'écoute au cours d'un appel.

#### **2. Transfert d'appel**

Ce service réseau permet de transférer les appels entrants vers le numéro que vous avez indiqué. Vous pouvez, par exemple, transférer vos appels professionnels à un collègue lorsque vous êtes en congés. Cinq options sont disponibles :

- **Injoignable :** les appels seront transférés vers le numéro indiqué lorsque vous vous trouvez dans une zone qui n'est pas couverte par votre opérateur ou que votre téléphone est éteint.
- **Aucune réponse :** les appels seront transférés si vous ne pouvez pas répondre à l'appel.

**Occupé :** les appels seront transférés si votre ligne est occupée.

**Tous :** tous les appels entrants seront transférés.

**Tout annuler :** toutes les fonctions de transfert d'appel sont annulées.

**3. Mode réponse**

Il existe 3 modes vous permettant de répondre à un appel.

**Touche appel :** vous pouvez répondre à un appel simplement en appuyant sur la touche  $\Box$ (Appel).

**Toutes touches :** vous pouvez appuyer sur n'importe quelle touche, à l'exception de la touche (**Marche / Arrêt**) ou de la touche **(Refuser)** pour répondre à un appel.

**Répondre auto :** Si vous utilisez un kit voiture, le téléphone peut répondre automatiquement à un appel après 3 secondes. Vous pouvez également décrocher à l'aide de la touche **(Appel)** avant que le téléphone ne réponde automatiquement.

#### **4. Appel en attente**

Le téléphone prend en charge les fonctions « Appel en attente » et « Double appel » du réseau GSM. Si vous sélectionnez cette fonction, le réseau vous informe si vous recevez un nouvel appel entrant lorsque vous êtes déjà en communication. Vous pouvez répondre au nouvel appel en mettant l'appel actuel en attente.

**Activée :** Permet d'activer cette fonction. Ainsi, le réseau vous prévient lorsque vous recevez un nouvel appel. Vous pouvez mettre l'appel en cours en attente et répondre au nouvel appel.

**Désactivée :** Sélectionnez « Désactivée » pour annuler la fonction Appel en attente.

*Remarque : Pour plus d'informations sur les fonctions Envoyer numéro et Appel en attente, veuillez contacter votre opérateur.*

⊘

6. **Envoyer numéro**

Cette fonction vous permet de masquer ou d'afficher votre numéro lorsque vous passez un appel.

Votre réseau doit prendre en charge cette fonction.

**Définie par réseau :** Lorsque vous passez un appel, votre numéro de téléphone sera masqué ou affiché en fonction de votre réseau.

**Activée :** Lorsque vous passez un appel, votre numéro de téléphone s'affiche à vos correspondants.

**Désactivée :** Lorsque vous passez un appel, votre numéro de téléphone est masqué pour vos correspondants.

*Remarque : Cette fonction doit être prise en charge par votre opérateur.*

## **Réseau**

Lorsque vous utilisez le téléphone, celui-ci sélectionne automatiquement un réseau GSM. Lorsque vous vous trouvez en dehors de la zone de réception ou que vous êtes à l'étranger, vous pouvez sélectionner manuellement le service Internet approprié.

#### **1. Mode**

Permet de rechercher Automatique ou Manuellement un réseau.

#### **2. Recherche**

Lorsque vous sélectionnez cette option, le téléphone affiche « Recherche en cours… ». Une fois que la recherche est terminée, le téléphone affiche automatiquement les réseaux trouvés. Lorsque

plusieurs réseaux disponibles sont trouvés, vous pouvez en sélectionner un à l'aide du joystick (haut et bas). Vous n'avez pas le droit d'utiliser les réseaux marqués d'un astérisque \*.

#### **3. Séquence.**

Cette vous permet de répertorier les réseaux que vous pouvez utiliser lorsque vous vous trouvez en dehors de la zone de couverture de votre réseau. Si les réseaux répertoriés peuvent être utilisés, votre téléphone sélectionne le réseau dans la liste. Trois opérations sont possibles.

**Déplacer** : Utilisez le joystick (haut et bas) pour déplacer un réseau à la position souhaitée.

**Nouveau** : vous avez la possibilité d'ajouter de nouveaux réseaux. Saisissez le code pays et le code réseau, puis appuyez sur la touche  $\Box$  (OK).

**Effacer :** Vous pouvez annuler le réseau sélectionné.

#### 4. Bande

 Utilisez le joystick (haut et bas) pour sélectionner la bande souhaitée, puis appuyez sur la touche  $\Box$  (OK) pour confirmer votre choix.

Trois choix sont disponibles : GSM 1900, GSM900/1800 et Automatique. Vous pouvez sélectionner l'un d'entre eux.

# **Information sur la sécurité**

Le code PIN :

Cette fonction permet de d'activer ou de désactiver le code PIN de la carte SIM.

Appuyez sur la touche  $\Box$  « OK » pour accéder à cette fonction.

**Activée :** Permet d'activer le code PIN. Sélectionner « Activé » à l'aide du joystick, puis Entrez le code PIN de votre carte SIM.

*Remarque : Si vous activez la fonction de vérification du code PIN, vous devrez entrer le code PIN à chaque fois que vous allumez votre téléphone. Si vous entrez un code incorrect à trois reprises, la carte SIM sera bloquée. Dans ce cas, vous devrez entrer le code PUK pour débloquer la carte SIM. Pour plus d'informations, veuillez contacter votre opérateur.*

**Désactivée :** Sélectionnez « Désac » pour annuler cette fonction.

Vous devez aussi entrer le code PIN pour d**é**sactiver le code PIN.

Verrouillage SIM

Si vous activez cette fonction en choisissant « Activé», seule la présente carte SIM est valide. Si vous souhaitez changer de carte SIM, vous aurez besoin du code de sécurité du téléphone.

**Code d'accès.** 

Cette fonction vous permet de définir un code d'accès pour les fonctions suivantes :

- Liste des appels
- SMS
- Répertoire
- Photos
- Tous

Vous pouvez aussi annuler tous les codes d'accès.

Appuyez sur la touche  $\Box$  (OK) pour accéder à cette fonction.

1. Sélectionner une fonction à l'aide du joystick, puis appuyez sur la touche  $\Box$  (OK) pour définir un code d'accès.

-Sélectionner « Activé » à l'aide du joystick, puis entrer le code de sécurité du téléphone.

Appuyez sur la touche  $\Box$  (OK) pour valider votre réglage.

3. Sélectionnez « Désactivée » pour annuler cette fonction.

# **Gestionnaires Codes**

# **Modifier codes**

Cette option vous permet de modifier le code de sécurité de votre téléphone.

1. Appuyez  $\Box$  (OK) et entrez l'ancien code de sécurité de votre téléphone, appuyez ensuite sur la touche  $\Box$  (OK).

2. Entrez le nouveau code de sécurité et appuyez sur la touche (OK).

3. Entrez à nouveau le nouveau code de sécurité et appuyez sur la touche  $\Box$  (OK).

4. « le code modifié » s'affiche.

*Remarque : Le code de sécurité d'origine du téléphone est 0000.*

#### **Modifier le code PIN de la carte SIM**

1. Appuyez sur la touche (OK) pour accéder à la fonction « Modifier code PIN ».

- 2. Entrez l'ancien code PIN et appuyez sur la touche  $\Box$  (OK).
- 3. Entrez le nouveau code PIN (quatre à huit chiffres) et appuyez sur la touche  $\Box$  (OK).
- 4. Entrez à nouveau le nouveau code PIN et appuyez sur la touche (OK).
- 5. « Code PIN modifié » s'affiche.

*Remarque : Vous ne pouvez modifier le code PIN que lorsque la fonction « Code PIN » est activée.*

### **Modifier le code PIN2**

La procédure est la même que pour le code PIN1.

*Remarque : Le code PIN est donné avec la carte SIM qui est utilisée pour des services spéciaux tels que la fonction « Tarification des communications », etc. Si vous souhaitez savoir si votre carte SIM peut prendre en charge ces fonctions, contactez votre opérateur.*

**Interdire appels**

La fonction Blocage des appels vous aide à restreindre les appels entrants et sortants. Toutefois, il est possible que ce service ne soit pas disponible sur tous les réseaux.

Les options suivantes sont disponibles :

- **Tous les appels sortants :** En sélectionnant cette option, le téléphone ne peut pas effectuer d'appel sortant (sauf les appels urgents).
- **International :** En sélectionnant cette option, le téléphone ne peut pas effectuer d'appel international.
- **International sauf vers pays de résidence :** En sélectionnant cette option, le téléphone ne peut pas effectuer d'appel international sauf les appels vers le pays d'origine, lorsque vous êtes en dehors de la zone de couverture.

**Tous les appels entrants :** En sélectionnant cette option, le téléphone ne peut pas recevoir les appels entrant.

- **Appels entrants à l'étranger :** En sélectionnant cette option, le téléphone ne peut pas recevoir les appels lorsque vous êtes en dehors de la zone de couverture.
- **Annuler tout :** En sélectionnant cette option, le téléphone peut effectuer et répondre à tous les appels.

*Remarque : Vous devez entrer le code de sécurité pour activer ces fonctions.*

# **INFORMATIONS DE RÉFÉRENCE**

# **Codes d'accès**

Il existe plusieurs codes d'accès pour votre téléphone et votre carte SIM. Ces codes vous aident à protéger le téléphone d'une utilisation non autorisée.

#### **Code de sécurité du téléphone**

Le code de sécurité peut être utilisé pour éviter une utilisation non autorisée de votre téléphone. Le code de sécurité 0000 est le code donné avec le téléphone.

Veuillez changer le code de sécurité avant d'utiliser votre téléphone. Conservez ce nouveau code en lieu sûr (éloigné du téléphone luimême) et à l'abri des regards indiscrets.

#### **Code PIN**

Le code PIN (numéro d'identification personnel) protège votre carte SIM contre une utilisation non autorisée. Le code PIN est en principe donné avec la carte SIM. Lorsque le code PIN est activé, il est demandé à chaque fois que vous allumez votre téléphone.

*Remarque : Si vous entrez un code PIN incorrect à trois reprises, la carte SIM sera bloquée. Pour débloquer la carte SIM, vous devrez entrer le code PUK et appuyer sur la touche* **(***OK), puis entrer un nouveau code PIN deux fois.*

#### **Code PIN2**

Le code PIN2, donné avec certaines cartes SIM, est demandé pour

accéder à certaines fonctions, comme charger les compteurs d'unité. Ces fonctions ne sont disponibles que si elles sont prises en charge par votre carte SIM.

Si vous entrez un code PIN2 incorrect à trois reprises, le code PIN2 sera bloqué. Pour débloquer le code PIN2, vous devrez entrer le code PUK2 et appuyer sur la touche  $\Box$  (OK), puis entrer un nouveau code PIN2 deux fois.

#### **Code PUK**

Vous avez besoin du code PUK (code de déblocage personnel) pour changer un code PIN bloqué. Le code PUK est en principe donné avec la carte SIM. Si ce n'est pas le cas, contactez votre opérateur pour obtenir le code. Si vous entrez un code PUK incorrect à dix reprises, la carte SIM ne pourra plus être utilisée. Contactez votre opérateur pour obtenir une nouvelle carte.

Vous ne pouvez pas modifier le code PUK. Si vous perdez le code, contactez votre opérateur.

#### **Code PUK2**

Le code PUK2, donné avec certaines cartes SIM, est nécessaire pour changer un code PIN2 bloqué.

Si vous entrez un code PUK2 incorrect à dix reprises, vous ne pourrez plus utiliser les fonctions qui nécessitent un code PIN2. Contactez votre opérateur pour obtenir une nouvelle carte.Vous ne pouvez pas modifier le code PUK2. Si vous perdez le code, contactez votre opérateur.

# **Utilisation les batteries**

Votre téléphone est alimenté par une batterie standard Li-ion rechargeable.

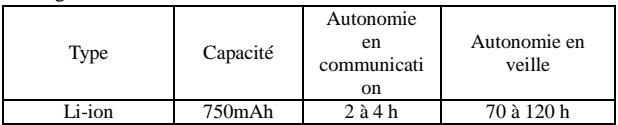

#### **Mises en garde liées à l'utilisation des batteries**

- ① Ne jamais utiliser de chargeurs ou de batteries qui ont été détériorés.
- ① Ne pas utiliser la batterie pour un usage autre que celui pour lequel elle est destinée.
- ① L'utilisation du téléphone près d'une borne GSM, permet d'utiliser moins de puissance. Les temps de communication et de veille sont affectés par l'intensité du signal sur le réseau téléphonique et par les paramètres définis par l'opérateur du réseau.
- ① Le temps de charge de la batterie varie selon la charge restante et selon le type de batterie et de chargeur utilisés. La batterie peut être chargée et déchargée des centaines de fois mais ses performances diminuent progressivement. Lorsque la durée de fonctionnement (en communication et en veille) devient nettement plus courte que la normale, il est temps d'acheter une nouvelle batterie.

- ① Lorsqu'elle n'est pas utilisée, une batterie entièrement chargée se déchargera toute seule au fil du temps.
- ① Utiliser uniquement les batteries et les chargeurs recommandés. Lorsque vous n'utilisez pas le chargeur, débranchez-le du secteur. Ne pas laisser la batterie branchée à un chargeur plus d'une semaine, une surcharge pourrait raccourcir sa durée de vie.
- ① Des températures extrêmes affecteront la capacité de charge de votre batterie : un refroidissement ou un réchauffement peut s'avérer nécessaire. Ne pas laisser la batterie dans des lieux trop chauds ou trop froids, comme dans des voitures l'été où l'hiver, sinon la capacité et la durée de vie de la batterie seront réduites. Essayer de garder la batterie à la température ambiante. Un téléphone avec une batterie trop froide ou trop chaude peut ne pas fonctionner même lorsque la batterie est entièrement rechargée. Les batteries Li-ion sont particulièrement affectées par les températures en dessous de 0°C (32°F).
- ① Ne pas court-circuiter la batterie. Un court-circuit accidentel peut survenir lorsqu'un objet métallique (pièce, clip ou stylo) provoque une connexion directe entre les bornes + et – de la batterie (bandes métalliques à l'arrière de la batterie), par exemple lorsque vous placez une batterie seule dans une poche ou dans un sac. Le courtcircuitage des bornes peut endommager la batterie ou l'objet à l'origine du court-circuit.

① Les batteries usagées doivent être jetées dans des endroits appropriés selon les lois locales. Vous devez toujours les recycler. Ne pas jeter de batteries dans le feu.

# **Entretien**

Votre téléphone est un produit de conception et de savoir-faire supérieurs et doit être manipulé avec soin. Les suggestions énoncées ci-dessous vous aideront à remplir les obligations de la garantie et vous permettront de profiter de ce produit pour plusieurs années. Lorsque vous utilisez votre téléphone, votre batterie, votre chargeur ou les autres accessoires :

- ① Conservez le téléphone et tous ses accessoires hors de la portée des jeunes enfants.
- ① Gardez le téléphone au sec. Les précipitations, l'humidité et les liquides contiennent des minéraux qui peuvent rouiller les circuits électroniques.
- ① Vous ne devez pas utiliser et conserver le téléphone dans des endroits sales ou poussiéreux car ses parties démontables peuvent être endommagées.
- ① Ne conservez pas le téléphone dans des lieux trop chauds. De fortes températures peuvent réduire la durée de vie des appareils électroniques, endommager les batteries et gondoler ou faire fondre certains plastiques.
- ① Ne conservez pas le téléphone dans des lieux trop froids. Lorsqu'il se réchauffe (pour atteindre sa température normale), de l'humidité

<sup>98</sup>

peut se former à l'intérieur, ce qui peut abîmer les circuits électroniques du téléphone.

- ① Vous ne devez pas secouer, cogner ou faire tomber le téléphone. Une manipulation brutale peut rompre les circuits imprimés internes.
- ① N'utilisez pas de produits chimiques, de solvants ou de détergents pour nettoyer le téléphone. Essuyez le téléphone à l'aide d'un chiffon doux légèrement imbibé d'une solution à base d'eau et de savon doux.
- ① Ne peignez pas le téléphone. La peinture peut obstruer les parties démontables de l'appareil et empêcher son bon fonctionnement.
- ① Utilisez uniquement l'antenne fournie ou une antenne de remplacement agréée. Des antennes non autorisées et des modifications des fermetures peuvent endommager le téléphone et peuvent violer les lois en matière d'appareils radio.
- ① Si le téléphone, la batterie, le chargeur ou les autres accessoires ne fonctionnent pas correctement, apportez-les au service qualifié le plus proche.
- ① Ce téléphone est doté de grands écrans d'affichage interne et externe qui peuvent être endommagés. Veuillez en prendre le plus

<sup>99</sup>

# **AMOI**

grand soin pour éviter de le laisser tomber, de le cogner ou de le rayer avec un objet pointu.

# **GLOSSAIRE**

#### **Antenne**

Appareil servant à émettre ou à recevoir des signaux. La taille et la forme des antennes sont déterminées, pour partie, en fonction de la fréquence du signal qu'elles reçoivent. Les téléphones sans fil et la station de base doivent disposer d'antennes.

# **Réveil**

L'alarme peut être réglée à une heure et pour un jour en particulier, il peut également servir de réveil quotidien.

# **Recherche rapide**

Façon intelligente de composer un numéro sauvegardé dans votre répertoire. Si vous souhaitez appeler Stéphane, saisissez st, puis appuyez sur \*, vous verrez alors apparaître le numéro de Stéphane. Vous pouvez également saisir st après avoir sélectionné Recherche rapide dans le répertoire.

#### **Bande**

Gamme de fréquences radio entre deux limites définies qui sont utilisées dans les communications sans fil.

<sup>101</sup>

# **Blocage des appels**

Permet de restreindre les appels entrants et les appels sortants.

# **Renvoi des appels**

Permet de régler votre téléphone pour qu'il dirige les appels vers un autre numéro de téléphone. (Selon les caractéristiques du réseau et de l'abonnement, non disponible dans toutes les zones).

# **Double appel**

Permet de mettre vos interlocuteurs en attente. (Selon les caractéristiques du réseau et de l'abonnement, non disponible dans toutes les zones).

# **Appel en attente**

Lors d'un appel, le téléphone vous avertit qu'une autre personne essaie de vous appeler. Vous pouvez choisir de prendre l'appel ou de le rediriger vers votre boîte vocale. (Selon les caractéristiques du réseau et de l'abonnement, non disponible dans toutes les zones).

# **Conférence téléphonique**

Les caractéristiques vous permettent d'établir une conférence téléphonique qui peut rassembler jusqu'à cinq personnes

supplémentaires.

#### **DTMF (fréquence modulée à deux tonalités)**

Permet d'envoyer des signaux DTMF lorsque vous entrez des chiffres en appuyant sur les touches numériques.

# **GPRS**

Le GPRS (service général de radiocommunication par paquets) est un service de transmission de données sans fil basé sur la transmission par paquet. Par exemple, si un message email est envoyé par GPRS, il sera réduit en paquets d'information. Chaque paquet individuel voyage vers sa destination par le chemin le plus rapide possible. Cela signifie que les différents paquets provenant d'un même message peuvent voyager séparément à travers des réseaux étrangers autour du globe afin d'éviter des obstructions. À destination, ils sont assemblés et présentés comme un tout au destinataire.

# **GSM (système global de communications mobiles)**

Le GSM est la norme paneuropéenne pour les services de téléphonie mobile numériques. Il fait également partie des technologies disponibles sur le continent américain. Le GSM a été créé pour les marchés afin de fournir les avantages de l'itinérance internationale automatique dans de nombreux pays. La carte SIM (module d'identification de l'abonné) est un composant capital pour le fonctionnement du GSM. Elle permet à l'utilisateur de conserver toutes

les données pertinentes pour le téléphone sur une carte plastique amovible. Lorsque la carte est insérée dans un téléphone compatible avec le GSM, le téléphone est instantanément personnalisé selon l'utilisateur.

# **GSM900**

Le GSM900, appelé GSM, est le réseau numérique le plus utilisé. Il fonctionne maintenant dans plus de 100 pays à travers le monde.

### **GSM1800**

Réseau GSM numérique utilisé en Europe et en Asie.

# **Kit mains libres**

Dispositif permettant à un conducteur d'utiliser un téléphone sans fil sans porter ou tenir le combiné. Il s'agit d'un gain de sécurité important pour les automobiles, les camions et la plupart des véhicules motorisés.

#### **IMEI (identité internationale d'équipement mobile)**

Permet de différencier chaque téléphone mobile. Si votre téléphone est volé, vous pouvez le bloquer grâce à ce numéro pour qu'il ne puisse plus fonctionner avec aucun des réseaux.

#### **DEL (diode électroluminescente)**

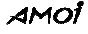

Ce terme est souvent employé pour représenter une petite lumière sur le téléphone sans fil ou sur le chargeur. Les DEL s'allument sur le téléphone pour indiquer un appel entrant. Les lumières sur le chargeur indiquent que la batterie est en train de se rechargée.

# **Service de présentation du numéro**

Ce service permet aux abonnés de voir ou de bloquer les numéros de téléphone des personnes qui appellent.

#### **MMS (service de messagerie multimédia)**

Le MMS est une technologie de développement de message actuelle de haut niveau. Ses caractéristiques sont les suivantes : fonctions multimédias et l'envoie de plusieurs types de message (lettres, photos, voix et autre message multimédia). Cette technologie permet d'effectuer des envois multimédias de téléphone à téléphone et de téléphone à réseau. Pour envoyer et recevoir des MMS, votre carte SIM et votre opérateur doivent prendre en charge cette fonctionnalité.

# **Téléphone mobile**

Synonyme de téléphone sans fil et de téléphone cellulaire.

#### **PIN (numéro d'identification personnel)**

Code de sécurité qui protège le téléphone contre une utilisation non

autorisée. Le code PIN est donné par votre opérateur avec la carte SIM. Il peut être composé de quatre à huit chiffres et peut être modifié, si nécessaire.

#### **PUK (code de déblocage du code PIN)**

Code de sécurité utilisé pour débloquer le téléphone lorsqu'un code PIN incorrect a été entré à trois reprises successives. Le numéro à huit chiffres est donné par votre opérateur avec la carte SIM.

# **Itinérance**

Service offert par la plupart des opérateurs de téléphonie mobile. Il permet aux abonnés d'utiliser un service cellulaire lorsqu'ils voyagent en dehors de leur zone de couverture. Lorsqu'ils se trouvent en dehors de leur zone de couverture et entrent dans la zone d'un autre réseau, l'indicateur ROAM sur le téléphone cellulaire s'allumera pour indiquer qu'ils viennent de changer de réseau.

## **SIM (module d'identification de l'abonné)**

Cette carte contient une puce avec toutes les informations nécessaires pour que le téléphone puisse fonctionner (informations sur le réseau et sur la mémoire, données personnelles de l'abonné). La carte SIM rentre dans un petit emplacement à l'arrière du téléphone, et est protégée par la batterie.

# **SMS (service de messages courts)**

Service du réseau permettant d'envoyer des messages à un autre abonné sans lui parler. Le message créé ou reçu (jusqu'à 160 caractères) peut être affiché, reçu, édité ou envoyé.

# Touches écran ( $\mathbf{m}$ )

Il y a 2 touches écran, leurs fonctions sont :

- Différentes selon la fonction que vous utilisez
- indiquées sur la ligne du bas de l'écran juste au-dessus de la touche correspondante.

# **Autonomie en veille**

Correspond à la durée durant laquelle une batterie peut alimenter un téléphone en mode veille, prêt à recevoir ou à effectuer un appel, sans être utilisé par un appel. L'autonomie diminue au fur et à mesure lorsque le téléphone se trouve en mode veille.

# **Autonomie en communication**

Correspond à la durée totale durant laquelle une batterie peut alimenter un téléphone en mode communication. Lorsque le téléphone vide la batterie au cours d'un appel, l'autonomie en communication restante diminue jusqu'à ce que le téléphone soit éteint ou que la batterie soit rechargée.

# **Répondeur**

Service de répondeur informatisé qui répond automatiquement à vos appels lorsque vous n'êtes pas disponible. Il diffuse un message d'accueil (que vous pouvez vous même enregistrer) et enregistre les messages.

### **WAP (protocole d'application sans fil)**

À l'aide des meilleurs protocoles standard de transmission de données, le WAP offre un ensemble complet de spécifications pour prendre en charge les protocoles Internet. C'est un moyen particulier de formater du contenu pour qu'il puisse apparaître sur de petits écrans, comme ceux des téléphones sans fil ou des PDA (Assistant Numérique Personnel). Le WAP est en train de devenir une norme mondiale pour développer et distribuer des contenus Internet pour des appareils sans fil.

# **DÉPANNAGE**

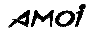

Si le téléphone ne fonctionne pas correctement, veuillez consulter les dépannages suivants pour trouver la solution qui s'y rapporte. Si vous ne pouvez pas résoudre le problème, veuillez contacter votre revendeur pour obtenir de l'aide.

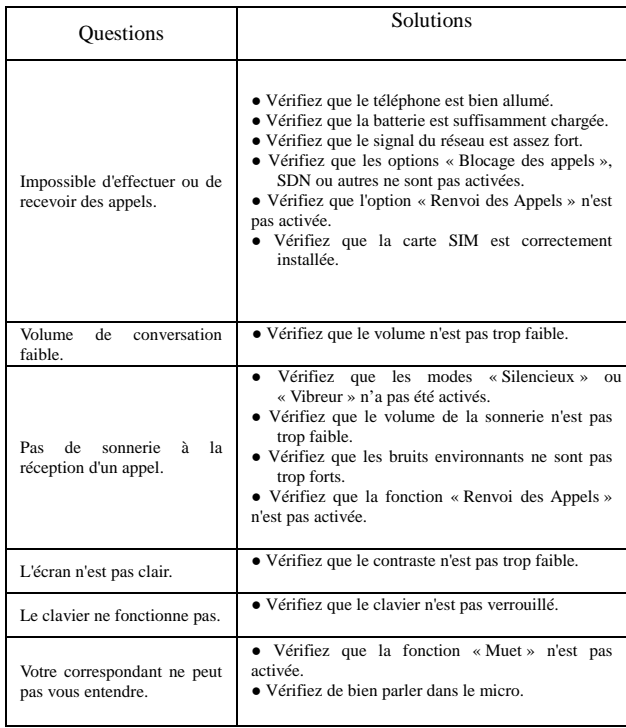
## Consigne de sécurité européenne

## CE TELEPHONE EST COMFORME AUX EXIGENCES EUROPEENNES EN MATIERE DE RADIATION.

Les téléphones portables AMOI respectent les seuils d'exposition aux radiofréquences de la norme EN50360-2001; EN 50361-2001, norme recommandée par l'Union Européenne. Ces limites ont été déterminées avec une bonne marge de sécurité afin de garantir une bonne sécurité en matière de rayonnement pour toute personne quel que soit l'age ou l'état de santé.

Le Débit d'absorption Spécifique ou « SAR » (Specific Absorption Rate) est la valeur traduisant l'exposition aux rayonnements du téléphone. La limite maximale de SAR imposée par l'Union Européenne est de 2W/kg. La valeur de SAR maximale pour le A320 testée par un laboratoire certifié (Advance Data Technology Corporation) est de 0.844W/kg. En utilisation normale, cette valeur est rarement atteinte car elle correspond à des conditions de réception les plus défavorables. Plus généralement, plus les conditions de réception sont bonnes, plus le niveau de SAR du téléphone portable sera bas.

110

## EN CAS DE PROBLEME ET POUR TOUT **ENSEIGNEMENT MERCI DE CONTACTER NOTRE SERVICE APRÈS-VENTE** Tél.: 0892 70 12 40

 $111$